# **Sun Cluster Geographic Edition EMC Symmetrix Remote Data Facility**向けデータ複製ガイド

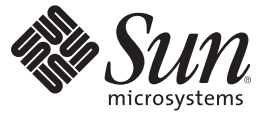

Sun Microsystems, Inc. 4150 Network Circle Santa Clara, CA 95054 U.S.A.

Part No: 820–1106–10 2007 年 2 月、Revision A Copyright 2007 Sun Microsystems, Inc. 4150 Network Circle, Santa Clara, CA 95054 U.S.A. All rights reserved.

Sun Microsystems, Inc. (以下 Sun Microsystems 社とします) は、本書に記述されている製品に含まれる技術に関連する知的財産権を所有します。特 に、この知的財産権はひとつかそれ以上の米国における特許、あるいは米国およびその他の国において申請中の特許を含んでいることがあります が、それらに限定されるものではありません。

U.S. Government Rights Commercial software. Government users are subject to the Sun Microsystems, Inc. standard license agreement and applicable provisions of the FAR and its supplements.

この配布には、第三者によって開発された素材を含んでいることがあります。

本製品の一部は、カリフォルニア大学からライセンスされている Berkeley BSD システムに基づいていることがあります。UNIX は、X/Open Company, Ltd. が独占的にライセンスしている米国ならびに他の国における登録商標です。フォント技術を含む第三者のソフトウェアは、著作権 により保護されており、提供者からライセンスを受けているものです。

Sun、Sun Microsystems、Sun のロゴマーク、Solaris のロゴマーク、Java Coffee Cup のロゴマーク、docs.sun.com、 Java、および Solaris は、米国およ びその他の国における米国 Sun Microsystems, Inc. (以下、米国 Sun Microsystems 社とします) の商標、登録商標もしくは、サービスマークです。

すべての SPARC 商標は、米国 SPARC International, Inc. のライセンスを受けて使用している同社の米国およびその他の国における商標または登録商 標です。SPARC 商標が付いた製品は、米国 Sun Microsystems 社が開発したアーキテクチャに基づくものです。

OPEN LOOK および Sun Graphical User Interface は、米国 Sun Microsystems 社が自社のユーザおよびライセンス実施権者向けに開発しました。米国 Sun Microsystems 社は、コンピュータ産業用のビジュアルまたはグラフィカル・ユーザインタフェースの概念の研究開発における米国 Xerox 社の 先駆者としての成果を認めるものです。米国 Sun Microsystems 社は米国 Xerox 社から Xerox Graphical User Interface の非独占的ライセンスを取得し ており、このライセンスは、OPEN LOOK のグラフィカル・ユーザインタフェースを実装するか、またはその他の方法で米国 Sun Microsystems 社 との書面によるライセンス契約を遵守する、米国 Sun Microsystems 社のライセンス実施権者にも適用されます。

本書で言及されている製品や含まれている情報は、米国輸出規制法で規制されるものであり、その他の国の輸出入に関する法律の対象となること があります。核、ミサイル、化学あるいは生物兵器、原子力の海洋輸送手段への使用は、直接および間接を問わず厳しく禁止されています。米国 が禁輸の対象としている国や、限定はされませんが、取引禁止顧客や特別指定国民のリストを含む米国輸出排除リストで指定されているものへの 輸出および再輸出は厳しく禁止されています。

本書は、「現状のまま」をベースとして提供され、商品性、特定目的への適合性または第三者の権利の非侵害の黙示の保証を含みそれに限定され ない、明示的であるか黙示的であるかを問わない、なんらの保証も行われないものとします。

本製品が、外国為替および外国貿易管理法 (外為法) に定められる戦略物資等 (貨物または役務) に該当する場合、本製品を輸出または日本国外へ持 ち出す際には、サン・マイクロシステムズ株式会社の事前の書面による承諾を得ることのほか、外為法および関連法規に基づく輸出手続き、また 場合によっては、米国商務省または米国所轄官庁の許可を得ることが必要です。

本製品に含まれる HG-MinchoL、HG-MinchoL-Sun、HG-PMinchoL-Sun、HG-GothicB、H G-GothicB-Sun、および HG-PGothicB-Sun は、株式会社リ コーがリョービイマジクス株式会社からライセンス供与されたタイプフェースマスタをもとに作成されたものです。HeiseiMin-W3H は、株式会社 リコーが財団法人日本規格協会からライセンス供与されたタイプフェースマスタをもとに作成されたものです。フォントとして無断複製すること は禁止されています。

OPENLOOK、OpenBoot、JLE は、サン・マイクロシステムズ株式会社の登録商標です。

Wnn は、京都大学、株式会社アステック、オムロン株式会社で共同開発されたソフトウェアです。

Wnn6 は、オムロン株式会社、オムロンソフトウェア株式会社で共同開発されたソフトウェアです。Copyright OMRON Co., Ltd. 1995-2000. All Rights Reserved. Copyright OMRON SOFTWARE Co.,Ltd. 1995-2002 All Rights Reserved.

「ATOK」は、株式会社ジャストシステムの登録商標です。

「ATOK Server/ATOK12」は、株式会社ジャストシステムの著作物であり、「ATOK Server/ATOK12」にかかる著作権その他の権利は、株式会社 ジャストシステムおよび各権利者に帰属します。

「ATOK Server/ATOK12」に含まれる郵便番号辞書(7桁/5桁) は日本郵政公社が公開したデータを元に制作された物です(一部データの加工を行 なっています)。

「ATOK Server/ATOK12」に含まれるフェイスマーク辞書は、株式会社ビレッジセンターの許諾のもと、同社が発行する『インターネット・パソ コン通信フェイスマークガイド』に添付のものを使用しています。

Unicode は、Unicode, Inc. の商標です。

本書で参照されている製品やサービスに関しては、該当する会社または組織に直接お問い合わせください。

原典: Sun Cluster Geographic Edition Data Replication Guide for EMC Symmetrix Remote Data Facility

Part No: 819-8006-10

Revision A

# 目次

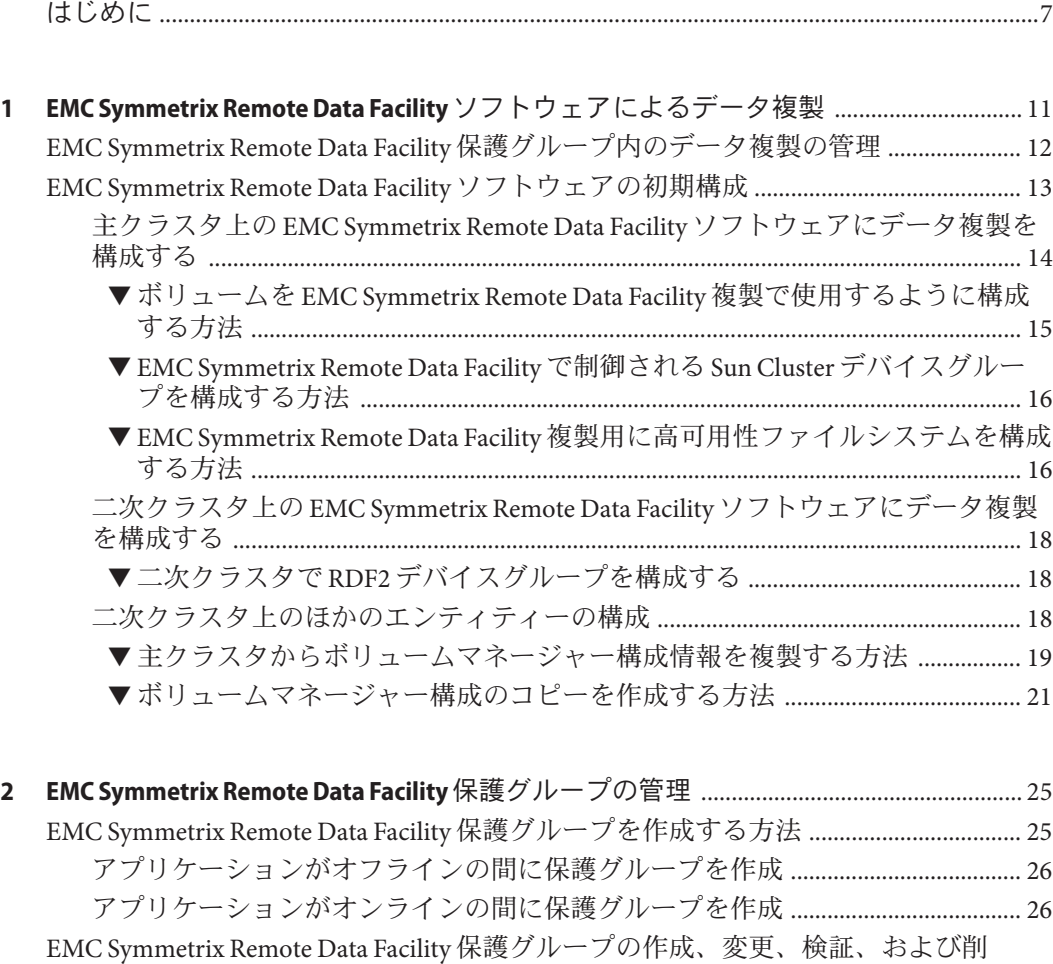

除 [........................................................................................................................................................... 29](#page-28-0) ▼ EMC Symmetrix Remote Data Facility [保護グループを作成して構成する方法](#page-29-0) .......... 30

- [データ複製サブシステムを使用してデバイスグループを検証する](#page-31-0) ......................... 32
- ▼ [EMC Symmetrix Remote Data Facility](#page-31-0) 保護グループを変更する方法 ........................... 32

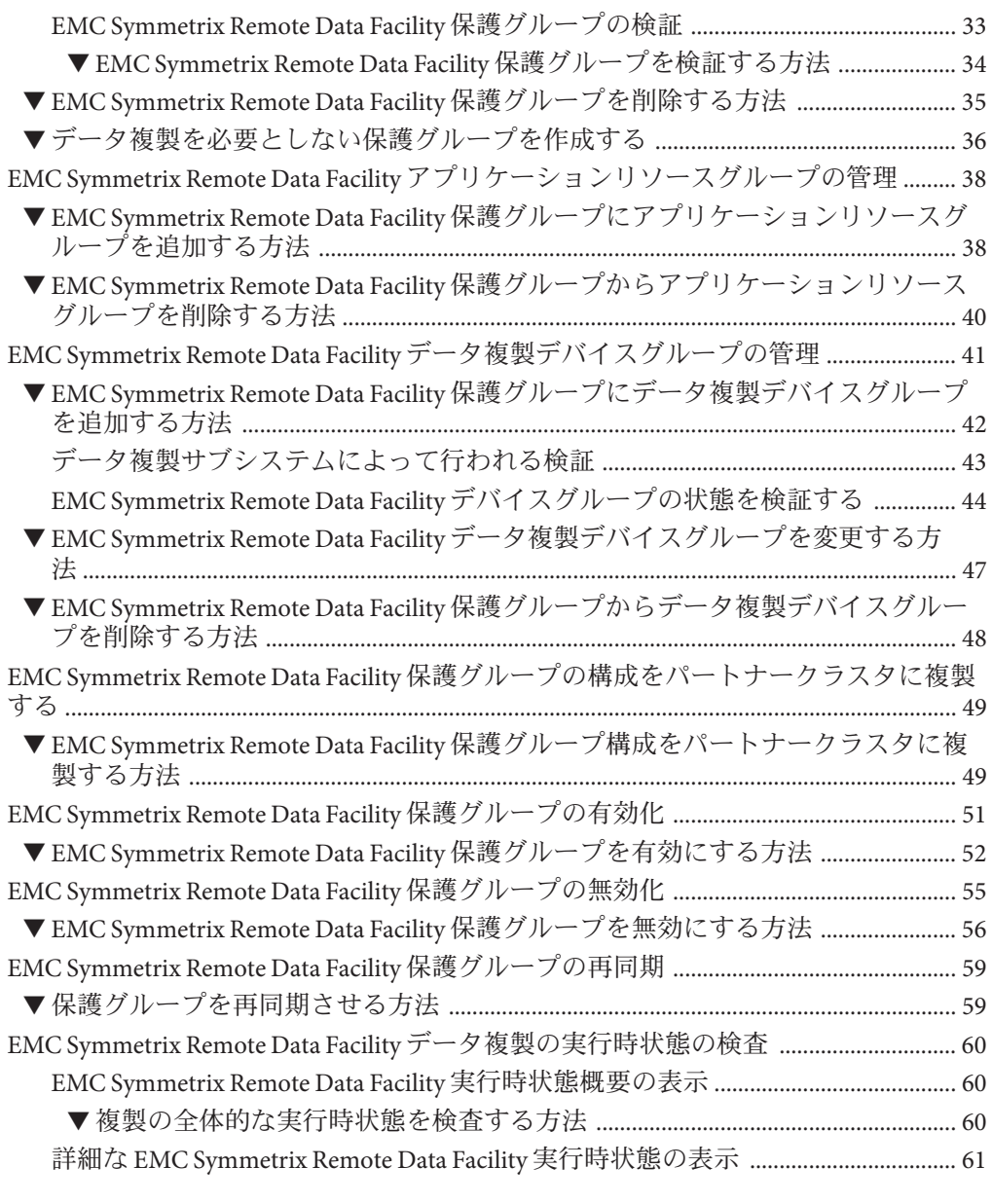

#### **3 EMC Symmetrix Remote Data Facility**[データ複製を使用するサービスの移行](#page-62-0) .................. 63

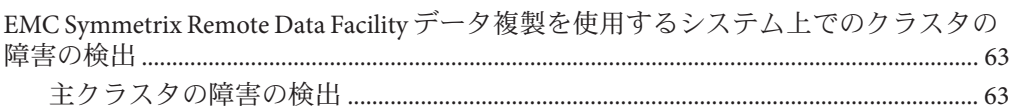

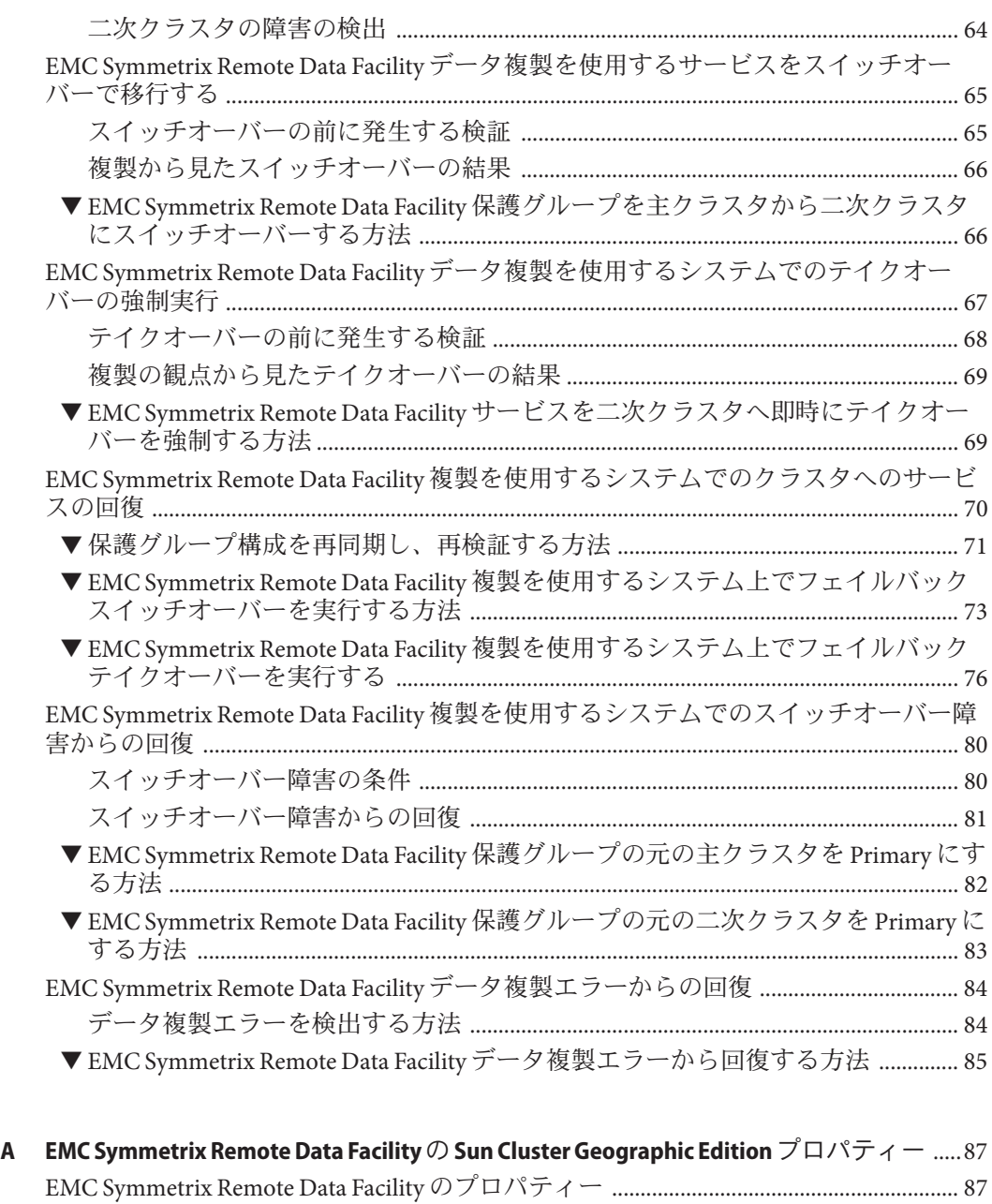

変更してはいけない [EMC Symmetrix Remote Data Facility](#page-87-0) プロパティー ............................ 88

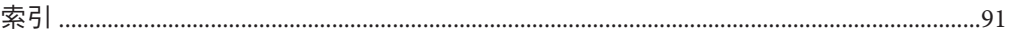

## <span id="page-6-0"></span>はじめに

『Sun Cluster Geographic Edition EMC Symmetrix Remote Data Facility 向けデータ複製ガ イド』では、Sun™ Cluster Geographic Edition ソフトウェアを使用して EMC Symmetrix Remote Data Facility データの複製を管理する手順について説明します。このマニュア ルは、 Sun のソフトウェアとハードウェアについて幅広い知識を持っている上級シ ステム管理者を対象としています。販売活動のガイドとしては使用しないでくださ い。

このマニュアルで説明されている作業手順を行うには、Solaris™オペレーティングシ ステム (Solaris OS) および Sun Cluster ソフトウェアに関する知識と、Sun Cluster ソフ トウェアとともに使用するボリュームマネージャーソフトウェアに関する専門知識 が必要です。

### 関連マニュアル

関連のある Sun Cluster Geographic Edition のトピックについては、次の表に示したマ ニュアルを参照してください。Sun Cluster Geographic Edition のマニュアルはすべ て、<http://docs.sun.com> で入手できます。

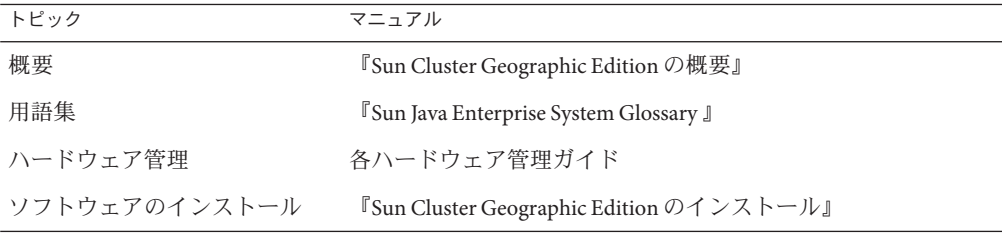

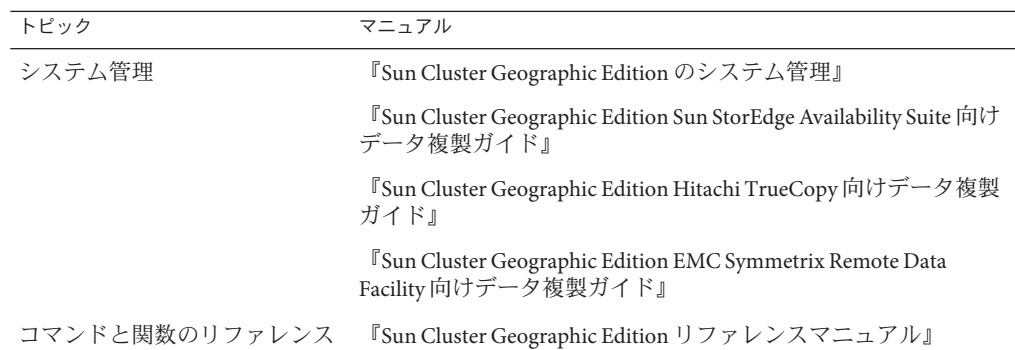

Sun Cluster の全マニュアルの一覧は、Sun Cluster ソフトウェアのリリースノート (<http://docs.sun.com>) に記載されています。

## **UNIX**コマンド

このマニュアルでは、Sun Cluster Geographic Edition 構成のインストール、構成、ま たは管理に使用するコマンドについて説明しています。このマニュアルは、システ ムの停止、システムの起動、デバイスの構成など、UNIX® の基本的なコマンドや手 順については説明しません。

このような情報については、次のマニュアルを参照してください。

- Solaris ソフトウェアシステムのオンラインマニュアル
- 使用しているシステムに付属のその他のソフトウェアマニュアル
- Solaris OS のマニュアルページ

### 関連する**Sun**以外の**Web**サイトの参照

このマニュアルでは、サードパーティーの URL が参考として示されているほか、追 加の関連情報も提供されています。

注 **–** この文書で紹介する Sun 以外の Web サイトが使用可能かどうかについては、 Sun は責任を負いません。こうしたサイトやリソース上の、またはこれらを通じて利用 可能な、コンテンツ、広告、製品、その他の素材について、Sun は推奨しているわけ ではなく、Sun はいかなる責任も負いません。また、このようなサイトやリソース 上、またはこれらを経由して利用できるコンテンツ、商品、サービスの使用や、そ れらへの依存に関連して発生した実際の損害や損失、またはその申し立てについて も、Sun は一切の責任を負いません。

# マニュアル、サポート、およびトレーニング

Sun の Web サイトでは、次のサービスに関する情報も提供しています。

- マニュアル (<http://jp.sun.com/documentation/>)
- サポート (<http://jp.sun.com/support/>)
- トレーニング (<http://jp.sun.com/training/>)

## 表記上の規則

このマニュアルでは、次のような字体や記号を特別な意味を持つものとして使用し ます。

表**P–1** 表記上の規則

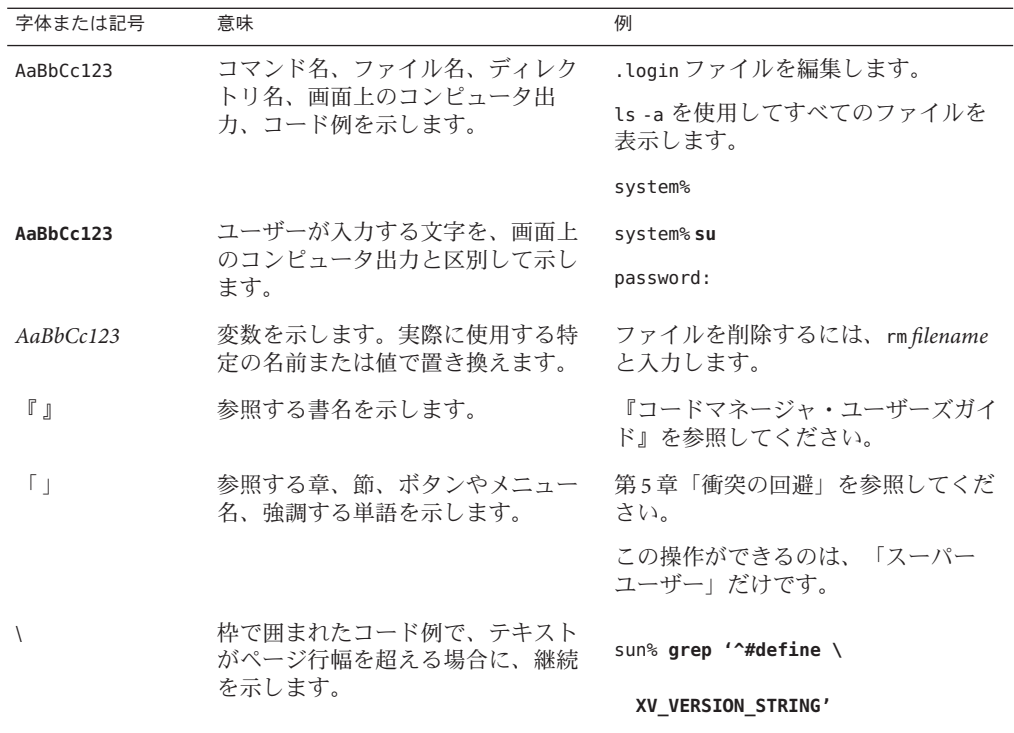

コード例は次のように表示されます。

■ Cシェル

machine\_name% **command y**|**n** [*filename*]

■ C シェルのスーパーユーザー

machine\_name# **command y**|**n** [*filename*]

■ Bourne シェルおよび Korn シェル

\$ **command y**|**n** [*filename*]

■ Bourne シェルおよび Korn シェルのスーパーユーザー

# **command y**|**n** [*filename*]

[ ] は省略可能な項目を示します。上記の例は、*filename* は省略してもよいことを示し ています。

| は区切り文字 (セパレータ) です。この文字で分割されている引数のうち 1 つだけを 指定します。

キーボードのキー名は英文で、頭文字を大文字で示します (例: Shift キーを押しま す)。ただし、キーボードによっては Enter キーが Return キーの動作をします。

ダッシュ (-) は 2 つのキーを同時に押すことを示します。たとえば、Ctrl-D は Control キーを押したまま D キーを押すことを意味します。

## <span id="page-10-0"></span>EMC Symmetrix Remote Data Facilityソフト ウェアによるデータ複製

データ複製中、主クラスタのデータはバックアップクラスタまたは二次クラスタに コピーされます。二次クラスタは、主クラスタから地理的に離れていてもかまいま せん。この距離は、使用しているデータ複製製品がサポートする距離に依存しま す。

Sun Cluster Geographic Edition ソフトウェアは、EMC Symmetrix Remote Data Facility ソ フトウェアによるデータ複製をサポートします。EMC Symmetrix Remote Data Facility ソフトウェアを使用してデータを複製するためには、EMC Symmetrix Remote Data Facility のマニュアルによく目を通し、EMC Symmetrix Remote Data Facility 製品と最新 のパッチを、使用しているシステムにインストールする必要があります。EMC Symmetrix Remote Data Facility ソフトウェアのインストール方法については、EMC Symmetrix Remote Data Facility 製品のマニュアルを参照してください。

この章では、Sun Cluster Geographic Edition の EMC Symmetrix Remote Data Facility ソフ トウェアを使用して、データ複製を構成する手順と管理する手順を示します。この 章では、次の節について説明します。

- 12 ページの「[EMC Symmetrix Remote Data Facility](#page-11-0) 保護グループ内のデータ複製の [管理」](#page-11-0)
- 13ページの「[EMC Symmetrix Remote Data Facility](#page-12-0) ソフトウェアの初期構成」

データ複製デバイスグループの作成と削除についての詳細は、41 [ページの「](#page-40-0)EMC Symmetrix Remote Data Facility [データ複製デバイスグループの管理」を](#page-40-0)参照してくだ さい。複製全体の詳細な実行時状態についての詳細は、60 [ページの「](#page-59-0)EMC Symmetrix Remote Data Facility [データ複製の実行時状態の検査」を](#page-59-0)参照してくださ い。

## <span id="page-11-0"></span>**EMC Symmetrix Remote Data Facility**保護グループ内のデー タ複製の管理

この節では、保護グループにおける EMC Symmetrix Remote Data Facility データ複製を 構成する手順を要約します。

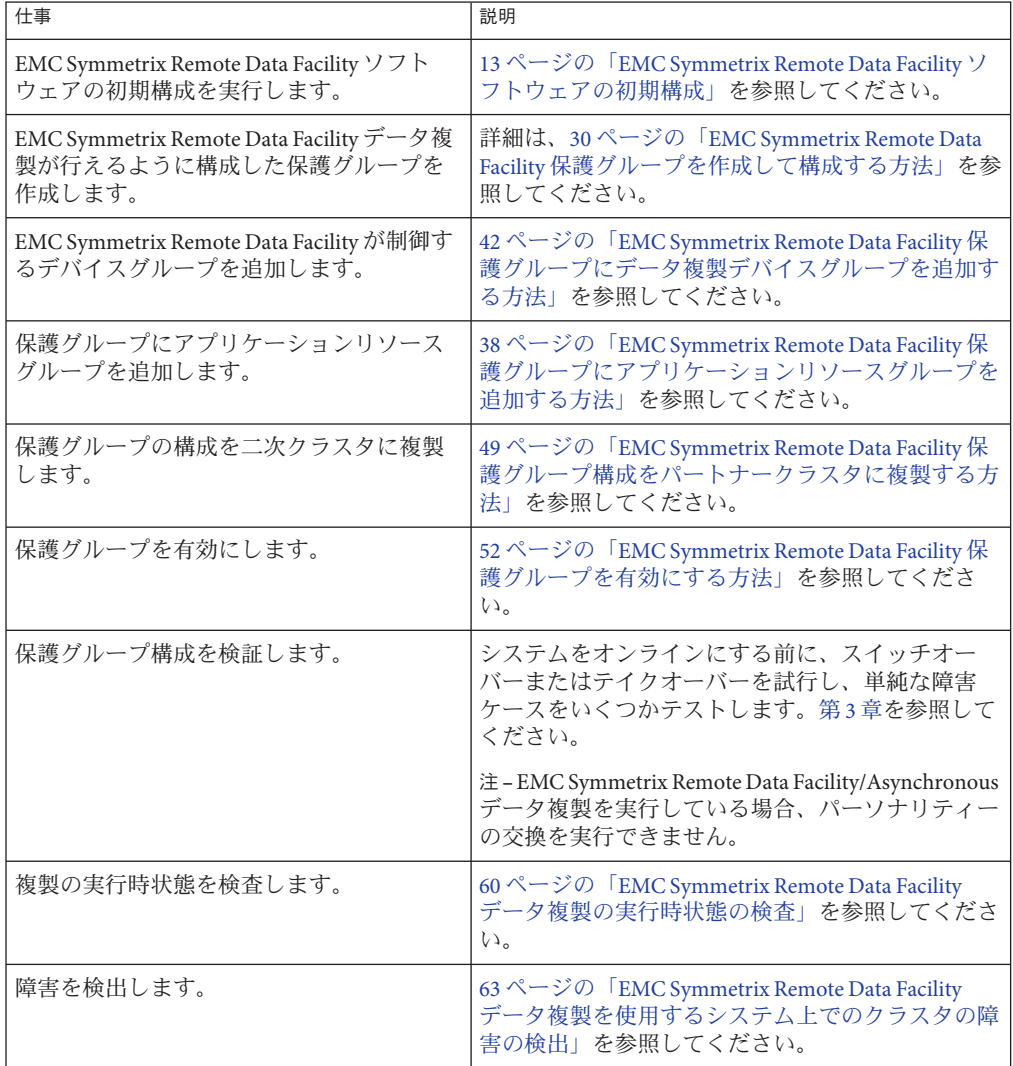

表 **1–1** EMC Symmetrix Remote Data Facilityデータ複製の管理作業

| 什事                            | 説明                                                                                                    |
|-------------------------------|----------------------------------------------------------------------------------------------------|
| スイッチオーバーを使用してサービスを移<br>行します。  | 65 $\sim$ $\sim$ $\sim$ $\sim$ $\sim$ $\sim$ FeMC Symmetrix Remote Data Facility<br>データ複製を使用するサービスをスイッチオーバー<br>で移行する」を参照してください。 |
|                               | 注 – EMC Symmetrix Remote Data Facility/Asynchronous<br>データ複製を実行している場合、パーソナリティー<br>の交換を実行できません。                                  |
| テイクオーバーを使用してサービスを移行<br>します。   | 67 ページの「EMC Symmetrix Remote Data Facility<br>データ複製を使用するシステムでのテイクオーバー<br>の強制実行」を参照してください。                                       |
| テイクオーバーの強制実行のあと、データ<br>を回復します | 70 ページの「EMC Symmetrix Remote Data Facility 複<br>製を使用するシステムでのクラスタへのサービスの<br>回復」を参照してください。                                        |

<span id="page-12-0"></span>表 **1–1** EMC Symmetrix Remote Data Facilityデータ複製の管理作業 *(*続き*)*

## **EMC Symmetrix Remote Data Facility**ソフトウェアの初期構 成

この節では、主クラスタおよび二次クラスタ上の EMC Symmetrix Remote Data Facility ソフトウェアを構成するのに必要な手順について説明します。また、EMC Symmetrix Remote Data Facility 保護グループを作成するための前提条件についても説明します。

主クラスタと二次クラスタの初期構成では、次のような作業を行います。

- 必要な数のディスクによる EMC Symmetrix Remote Data Facility デバイスグループ devgroup1 の構成
- VERITAS Volume Manager ディスクグループ dq1 の構成
- VERITAS Volume Manager ボリューム vol1の構成
- ファイルシステムの構成。この手順には、ファイルシステムの作成、マウントポ イントの作成、および、/etc/vfstab ファイルへのエントリの追加が含まれます
- アプリケーションリソースグループ apprg1の作成。このリソースグループには、 HAStoragePlus リソースが含まれます

Sun Cluster Geographic Edition ソフトウェアは、Sun Cluster ソフトウェアがサポートす るハードウェア構成をサポートします。現在サポートされている Sun Cluster 構成に ついては、Sun のサポートセンターに問い合わせてください。

## <span id="page-13-0"></span>主クラスタ上の**EMC Symmetrix Remote Data Facility**ソフトウェアにデータ複製を構成する

この節では、Sun Cluster Geographic Edition ソフトウェアで EMC Symmetrix Remote Data Facility データ複製を構成する前に、主クラスタで実行しておく必要がある手順 について説明します。

### デバイスグループの設定

EMC Symmetrix Remote Data Facility デバイスはペアで構成されています。EMC Symmetrix Remote Data Facility リンクがオンラインになると、すぐにデバイスペア間 でミラー化が始まります。動的 EMC Symmetrix Remote Data Facility 機能を使用して双 方向ミラーディスクを有効にした場合は、いつでもデバイスのペアを設定できま す。

EMC Symmetrix グローバルメモリーには、動作中の EMC Symmetrix Remote Data Facility デバイスのペアについての情報が格納されています。

Sun Cluster デバイスグループは、EMC Symmetrix Remote Data Facility ペアの管理と制 御のためにユーザーが作成し使用できるエンティティーです。ホストの SYMCLI デー タベースファイルには、デバイスグループと、デバイスグループに含まれるデバイ スに関する情報が格納されます。

EMC Symmetrix Remote Data Facility デバイスグループは、次の 1 つまたは 2 つのタイ プのデバイスを含むことができます。

- primary として動作する RDF1 ソースデバイス
- secondary として動作する RDF2 ターゲットデバイス

結果として、2 つのタイプの EMC Symmetrix Remote Data Facility デバイスグループ (RDF1 と RDF2) を作成できます。EMC Symmetrix Remote Data Facility デバイスは、 ソースグループと宛先グループが同じタイプのグループの場合だけ、別のデバイス グループに移動できます。

RDF1 デバイスを含む EMC Symmetrix ソフトウェアに接続されたホストに RDF1 デバ イスグループを作成できます。RDF2 デバイスを含む EMC Symmetrix ソフトウェアに 接続されたホストに RDF2 デバイスグループを作成できます。主クラスタまたは二次 クラスタから、各ホスト上で作成したデバイスグループを使用して、同じ EMC Symmetrix Remote Data Facility 操作を実行できます。

リモートデータ機能デバイスをデバイスグループに追加する場合、すべてのデバイ スが次の制限事項に従うようにしてください。

- デバイスは、EMC Symmetrix Remote Data Facility デバイスにします。
- デバイスは、デバイスグループタイプで指定したとおり、RDF1 または RDF2 のい ずれかのタイプのデバイスにしてください。
- <span id="page-14-0"></span>■ デバイスは、同じ EMC Symmetrix Remote Data Facility グループ番号に属するよう にします。
- EMC Symmetrix Remote Data Facility デバイスグループ構成は、主クラスタと二次ク ラスタの両方のすべてのノードで同じにしてください。clusterA の node1 で RDF1 として構成されている DG1 というデバイスグループがある場合、 clusterA の node2 も同じディスクセットを持つ DG1 という名前のデバイスグループを持つよう にしてください。また、clusterB は全ノードで定義され RDF2 として構成される DG1 という名前のデバイスグループを持つようにしてください。

#### **EMC Symmetrix Remote Data Facility**デバイスの構成の確認

EMC Symmetrix Remote Data Facility デバイスをデバイスグループに追加する前に、 symrdf list コマンドを使用して、ホストに接続された EMC Symmetrix ユニットで構 成された EMC Symmetrix Remote Data Facility デバイスの一覧を表示します。

# symrdf list

標準設定では、このコマンドにより EMC Symmetrix デバイス名、EMC Symmetrix ソ フトウェアが各物理デバイスに割り当てる 16 進数順にデバイスが表示されます。デ バイスを物理ホスト名順に表示するには、symrdf コマンドで pd 引数を使用します。

# symrdf list pd

#### **RDF1**デバイスグループの作成

次の手順に従って、RDF1 タイプのデバイスグループを作成し、RDF1 EMC Symmetrix デバイスをこのグループに追加します。

1. devgroup1 という名前のデバイスグループを作成します。

phys-paris-1# **symdg create devgroup1 -type rdf1**

2. RDF1 デバイスを 085 という EMC Symmetrix デバイス名で、000000003264 の番号 で識別される EMC Symmetrix 記憶装置上のデバイスグループに追加します。 DEV001 という形式のデフォルトの論理名が RDF1 デバイスに割り当てられます。

phys-paris-1# **symld -g devgroup1 -sid 3264 add dev 085**

#### ▼ ボリュームを**EMC Symmetrix Remote Data Facility**複製で使用する ように構成する方法

EMC Symmetrix Remote Data Facility は VERITAS Volume Manager ボリュームをサポー トしています。EMC Symmetrix Remote Data Facility デバイスグループに対して選択し たディスク上で、 VERITAS Volume Manager ボリュームを構成する必要があります。

- <span id="page-15-0"></span>cluster-parisの共有ディスクに**VERITAS Volume Manager**ディスクグループを作成し **1** ます。 たとえば、vxdiskadm や vxdg などのコマンドを使用して、ディスク d1 と d2 をdg1 と いう VERITAS Volume Manager ディスクグループの一部として構成します。
- 構成が完了したあと、vxdg list コマンドを使用して、このディスクグループが作成 **2** されたことを確認します。 このコマンドにより、dg1 がディスクグループとして一覧に表示されるはずです。
- **VERITAS Volume Manager**ボリュームを作成します。 **3** たとえば、vol1 というボリュームを dg1 ディスクグループに作成します。適切な VERITAS Volume Manager コマンド (vxassist など) を使用して、ボリュームを構成し てください。
- ▼ **EMC Symmetrix Remote Data Facility**で制御される**Sun Cluster**デバ イスグループを構成する方法
- 前の手順で構成した**VERITAS Volume Manager**ディスクグループを**Sun Cluster**で登録し **1** ます。 Sun Cluster コマンド scsetup または scconf を使用します。 これらのコマンドについては、scsetup(1M) または scconf(1M) のマニュアルページを 参照してください。
- もう一度scsetupまたはscconfコマンドを使用して、**VERITAS Volume Manager**構成を **2 Sun Cluster**ソフトウェアと同期させます。
- 構成が完了したあと、ディスクグループが登録されていることを確認します。 **3** phys-paris-1# **scstat -D** このコマンドの出力には、VERITAS Volume Manager ディスクグループ dg1 が表示さ れます。

scstat コマンドの詳細は、 scstat(1M) のマニュアルページを参照してください。

▼ **EMC Symmetrix Remote Data Facility**複製用に高可用性ファイルシ ステムを構成する方法

cluster-paris でファイルシステムを構成する前に、必要な Sun Cluster エン ティティー (アプリケーションリソースグループ、デバイスグループ、ボリューム、 マウントポイントなど) がすでに構成されていることを確認します。 始める前に

コマンド行で、必要なファイルシステムをvol1ボリュームに作成します。 **1**

- すべてのクラスタのparisノードで必要なマウントポイントを作成します。 **2**
- マウント位置などの情報を含む/etc/vfstabファイルにエントリを追加します。 ファイルシステムがローカルにマウントされるかグローバルにマウントされるか は、パフォーマンス要件や使用しているアプリケーションリソースグループの種類 など、さまざまな要因によって変わります。 **3**

注 **–** このファイル内の mount at boot フィールドの値は no に設定する必要がありま す。この値を設定することによって、クラスタの起動時、ファイルシステムは二次 クラスタにマウントされないようになります。代わりに、Sun Cluster ソフトウェア と Sun Cluster Geographic Edition フレームワークは、主クラスタ上でアプリケー ションがオンラインになる場合に HAStoragePlus リソースを使用してファイルシステ ムをマウントします。

HAStoragePlusリソースをアプリケーションリソースグループapprg1に追加します。 **4** このリソースをアプリケーションリソースグループに追加することによって、アプ リケーションがオンラインになる前に、必ず、必要なファイルシステムがマウント されるようになります。

HAStoragePlus リソースタイプについては、『Sun Cluster データサービスの計画と管 理 (Solaris OS 版)』を参照してください。

ディスクグループが正しく登録されていることを確認します。 **5**

phys-paris-1# **scstat -D**

次のコマンドにより、VERITAS Volume Manager ディスクグループ dg1 が表示される はずです。

#### 高可用性クラスタファイルシステムを構成する 例**1–1**

この例では、HAStoragePlus を使用して、ローカルにマウントしたファイルシステム を作成します。この例で作成したファイルシステムは、リソースがオンラインにな るたびにローカルにマウントされます。

この例では、apprg1 リソースグループがすでに存在すると仮定します。

1. UNIX ファイルシステム (UFS) を作成します。

phys-paris-1# **newfs dev/vx/dsk/dg1/vol1**

2. すべてのクラスタの paris ノードでマウントポイントを作成します。

phys-paris-1# **mkdir /mounts/sample**

3. /etc/vfstab ファイルに次のエントリを追加します。

<span id="page-17-0"></span>phys-paris-1# **/dev/vs/dsk/dg1/vol1 /dev/vx/rdsk/dg1/vol1 /mounts/sample** \ **ufs 2 no logging**

4. HAStoragePlus リソースタイプを追加します。

phys-paris-1# **scrgadm -a -j rs-hasp -g apprg1 -t SUNW.HAStoragePlus** \

- **-x FilesystemMountPoints=/mounts/sample -x AffinityOn=TRUE** \
- **-x GlobalDevicePaths=dg1**

## 二次クラスタ上の**EMC Symmetrix Remote Data Facility**ソフトウェアにデータ複製を構成する

この節では、Sun Cluster Geographic Edition ソフトウェアに EMC Symmetrix Remote Data Facility データ複製を構成する前に、二次クラスタで実行しておく必要がある手 順について説明します。

#### ▼ 二次クラスタで**RDF2**デバイスグループを構成する

二次クラスタで EMC Symmetrix Remote Data Facility コマンドを実行する前に、RDF1 始める前に デバイスグループと同じ定義を含む二次クラス上に RDF2 タイプのデバイスグループ を作成する必要があります。

- symdg export コマンドを使用して、**RDF1**グループの定義を含むテキストファイル **1 (**devgroup1.txt**)**を作成します。 phys-paris-1# **symdg export devgroup -f devgroup.txt -rdf**
- rcpまたはftpコマンドを使用して、ファイルを二次クラスタに転送します。 **2** phys-paris-1# **rcp devgroup1.txt phys-newyork-2:/.**
- 二次クラスタで、symdg import コマンドを使用し、テキストファイルからの定義を **3** 使用して**RDF2**デバイスグループを作成します。 newyork クラスタの各ノードで次のコマンドを実行します。

**phys-newyork-1# symdg import devgroup1 -f devgroup1.txt**

Adding standard device 054 as DEV001... Adding standard device 055 as DEV002...

## 二次クラスタ上のほかのエンティティーの構成

次に、ボリュームマネージャー、Sun Cluster デバイスグループ、および高可用性ク ラスタファイルシステムを構成する必要があります。これらのエンティティーを構 成するには、2 つの方法があります。

- <span id="page-18-0"></span>■ cluster-paris からボリュームマネージャー情報を複製する
- cluster-newyork の LUN にボリュームマネージャー構成のコピーを作成する (VERITAS Volume Manager コマンド vxdiskadm と vxassist を使用)

これらの方法については、それぞれ、次に示す手順の中で説明します。

### ▼ キクラスタからボリュームマネージャー構成情報を複製する方法

**1** devgroup1デバイスグループの複製を開始します。

phys-paris-1# **symrdf -g devgroup1 -noprompt establish**

An RDF 'Incremental Establish' operation execution is in progress for device group 'devgroup1'. Please wait... Write Disable device(s) on RA at target (R2)...............Done. Suspend RDF link(s).......................................Done. Mark target (R2) devices to refresh from source (R1)......Started. Device: 054 ............................................. Marked. Mark target (R2) devices to refresh from source (R1)......Done. Suspend RDF link(s).......................................Done. Merge device track tables between source and target.......Started. Device: 09C ............................................. Merged. Merge device track tables between source and target.......Done. Resume RDF link(s)........................................Done.

The RDF 'Incremental Establish' operation successfully initiated for device group 'devgroup1'.

**EMC Symmetrix Remote Data Facility**ペアの状態が同期されていることを確認します。 **2** phys-newyork-1# **symrdf -g devgroup1 verify**

All devices in the RDF group 'devgroup1' are in the 'Synchronized' state.

symrdf split コマンドを使用して、ペアを分割します。 **3**

phys-paris-1# **symrdf -g devgroup1 -noprompt split**

An RDF 'Split' operation execution is in progress for device group 'devgroup1'. Please wait...

Suspend RDF link(s).......................................Done. Read/Write Enable device(s) on RA at target (R2)..........Done. The RDF 'Split' operation device group 'devgroup1'.

すべてのボリュームをスキャンできるようにします。 **4**

phys-newyork-1# **vxdctl enable**

- **VERITAS Volume Manager**ディスクグループdg1をインポートします。 **5** phys-newyork-1# **vxdg -C import dg1**
- **VERITAS Volume Manager**ディスクグループが正常にインポートされたことを確認しま **6** す。

phys-newyork-1# **vxdg list**

- **VERITAS Volume Manager**ボリュームを有効にします。 **7** phys-newyork-1# **/usr/sbin/vxrecover -g dg1 -s -b**
- **VERITAS Volume Manager**ボリュームが認識されており、有効であることを確認しま **8** す。

phys-newyork-1# **vxprint**

**VERITAS Volume Manager**ディスクグループdg1を**Sun Cluster**ソフトウェアに登録しま **9** す。

```
phys-newyork-1# scconf -a -D type=vxvm, name=dg1, \
nodelist=phys-newyork-1:phys-newyork-2
```
phys-newyork-1の/etc/vfstabファイルにエントリを追加します。 **10**

phys-newyork-1# **/dev/vx/dsk/dg1/vol1 /dev/vx/rdsk/dg1/vol1** \ **/mounts/sample ufs 2 no logging**

**11** newyorkにマウントディレクトリを作成します。

phys-newyork-1# **mkdir -p /mounts/sample** phys-newyork-2# **mkdir -p /mounts/sample**

scrgadmコマンドを使用して、アプリケーションリソースグループapprg1を作成しま **12** す。

phys-newyork-1# **scrgadm -a -g apprg1**

- **13 apprg1にHAStoragePlus リソースを作成します。** phys-newyork-1# **scrgadm -a -j rs-hasp -g apprg1 -t SUNW.HAStoragePlus** \ **-x FilesystemMountPoints=/mounts/sample -x AffinityOn=TRUE** \ **-x GlobalDevicePaths=dg1** \
- アプリケーションリソースグループをオンラインにし、もう一度オフラインに戻す **14** ことによって、このアプリケーションリソースグループが正しく構成されているこ とを確認します。

phys-newyork-1# **scswitch -Z -g apprg1** phs-newyork-1# **scswitch -F -g apprg1**

- <span id="page-20-0"></span>ファイルシステムをマウント解除します。 phys-newyork-1# **umount /mounts/sample 15**
- **Sun Cluster**デバイスグループをオフラインにします。 phys-newyork-1# **scswitch -F -D dg1 16**
- **VERITAS Volume Manager**ディスクグループがデポートされたことを確認します。 **17** phys-newyork-1# **vxdg list**
- もう一度**EMC Symmetrix Remote Data Facility**ペアを確立します。 **18** phys-newyork-1# **symrdf -g devgroup1 -noprompt establish** これで、二次クラスタの初期構成は完了しました。
- ▼ ボリュームマネージャー構成のコピーを作成する方法 この作業では、VERITAS Volume Manager コマンド vxdiskadm と vxassist を使用し て、主クラスタ cluster-paris から二次クラスタ cluster-newyork の LUN にボリュー ムマネージャー構成をコピーします。

注 **–** この手順の間、デバイスグループ devgroup1 は継続して Split 状態である必要が あります。

ペアがSplit状態であることを確認します。 **1**

phys-newyork-1# **symrdf -g devgroup1 query**

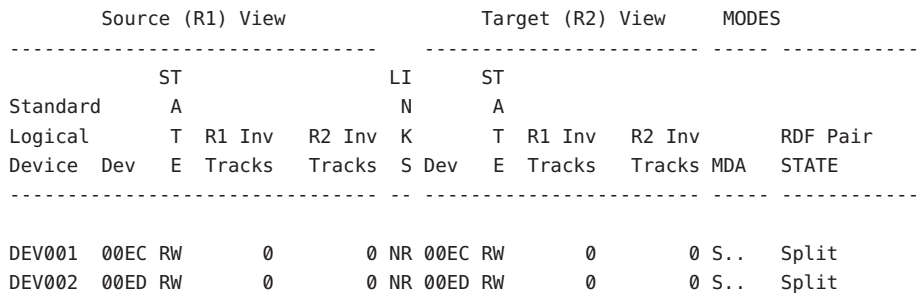

- **VERITAS Volume Manager**ディスクグループをインポートします。 **2** phys-newyork-1# **vxdg -C import dg1**
- **VERITAS Volume Manager**ディスクグループが正常にインポートされたことを確認しま **3** す。

phys-newyork-1# **vxdg list**

- **VERITAS Volume Manager**ボリュームを有効にします。 **4** phys-newyork-1# **/usr/sbin/vxrecover -g dg1 -s -b**
- **VERITAS Volume Manager**ボリュームが認識されており、有効であることを確認しま **5** す。

phys-newyork-1# **vxprint**

**VERITAS Volume Manager**ディスクグループdg1を**Sun Cluster**ソフトウェアに登録しま **6** す。

```
phys-newyork-1# scconf -a -D type=vxvm, name=dg1, \
nodelist=phys-newyork-1:phys-newyork-2
```
- **VERITAS Volume Manager**ボリュームを作成します。 **7**
- **VERITAS Volume Manager**情報を**Sun Cluster**デバイスグループに同期させ、その出力を **8** 確認します。

phys-newyork-1# **scconf -c -D name=dg1, sync** phys-newyork-1# **scstat -D**

phys-newyork-1にマウントディレクトリを作成します。 **9**

phys-newyork-1# **mkdir -p /mounts/sample**

scrgadmコマンドを使用して、アプリケーションリソースグループapprg1を作成しま **10** す。

phys-newyork-1# **scrgadm -a -g apprg1**

**11 apprg1にHAStoragePlus リソースを作成します。** 

```
phys-newyork-1# scrgadm -a -j rs-hasp -g apprg1 -t SUNW.HAStoragePlus \
-x FilesystemMountPoints=/mounts/sample -x AffinityOn=TRUE \
-x GlobalDevicePaths=dg1
```
必要であれば、このアプリケーションリソースグループが正しく構成されているこ **12** とを確認します。これを行うには、アプリケーションリソースグループをオンライ ンにし、もう一度オフラインに戻します。

phys-newyork-1# **scswitch -z -g apprg1 -h phys-newyork-1** phs-newyork-1# **scswitch -F -g apprg1**

ファイルシステムをマウント解除します。 **13**

phys-newyork-1# **umount /mounts/sample**

**Sun Cluster**デバイスグループをオフラインにします。 **14** phys-newyork-1# **scswitch -F -D dg1**

**VERITAS Volume Manager**ディスクグループがデポートされたことを確認します。 **15** phys-newyork-1# **vxdg list**

<span id="page-24-0"></span>第  $\begin{pmatrix} 2 \\ 1 \\ 2 \end{pmatrix}$ **2** 章

## EMC Symmetrix Remote Data Facility保護グ ループの管理

この章では、EMC Symmetrix Remote Data Facility ソフトウェアを使用して、データ複 製を構成する手順と管理する手順を示します。この章では、次の節について説明し ます。

- 25 ページの「EMC Symmetrix Remote Data Facility 保護グループを作成する方法」
- 29 ページの「[EMC Symmetrix Remote Data Facility](#page-28-0) 保護グループの作成、変更、検 [証、および削除」](#page-28-0)
- 38 ページの「[EMC Symmetrix Remote Data Facility](#page-37-0) アプリケーションリソースグ [ループの管理」](#page-37-0)
- 41ページの「[EMC Symmetrix Remote Data Facility](#page-40-0) データ複製デバイスグループの [管理」](#page-40-0)
- 49ページの「[EMC Symmetrix Remote Data Facility](#page-48-0) 保護グループの構成をパート [ナークラスタに複製する」](#page-48-0)
- 51 ページの「[EMC Symmetrix Remote Data Facility](#page-50-0) 保護グループの有効化」
- 55 ページの「[EMC Symmetrix Remote Data Facility](#page-54-0) 保護グループの無効化」
- 59 ページの「[EMC Symmetrix Remote Data Facility](#page-58-0) 保護グループの再同期」
- 60ページの「[EMC Symmetrix Remote Data Facility](#page-59-0) データ複製の実行時状態の検 [査」](#page-59-0)

### **EMC Symmetrix Remote Data Facility**保護グループを作成す る方法

保護グループを作成する前に、次の中から最適な方法を検討してください。

- アプリケーションがオンラインの間に保護グループを作成する この方法では、アプリケーションを停止せずに保護グループを作成できますが、 複数のコマンドを実行する必要があります。
- アプリケーションをオフラインにしてから、保護グループを作成する

これ以降の節では、各方法の手順について説明します。

## <span id="page-25-0"></span>アプリケーションがオフラインの間に保護グルー プを作成

アプリケーションリソースグループがオフラインの間に保護グループを作成するに は、次の手順を実行します。

- 一方のクラスタのノードの1つで、保護グループを作成します。 詳細は、30 ページの「[EMC Symmetrix Remote Data Facility](#page-29-0) 保護グループを作成し [て構成する方法」を](#page-29-0)参照してください。
- この保護グループにデータ複製デバイスグループを追加します。 詳細は、42 ページの「[EMC Symmetrix Remote Data Facility](#page-41-0) 保護グループにデータ [複製デバイスグループを追加する方法」を](#page-41-0)参照してください。
- アプリケーションリソースグループをオフラインにします。
- 保護グループにアプリケーションリソースグループを追加します。 詳細は、38 ページの「[EMC Symmetrix Remote Data Facility](#page-37-0) 保護グループにアプリ [ケーションリソースグループを追加する方法」を](#page-37-0)参照してください。
- 他方のクラスタで、保護グループ構成を取得します。 詳細は、49 ページの「[EMC Symmetrix Remote Data Facility](#page-48-0) 保護グループ構成を [パートナークラスタに複製する方法」を](#page-48-0)参照してください。
- どちらか一方のクラスタから、保護グループをグローバルに起動します。 詳細は、52 ページの「[EMC Symmetrix Remote Data Facility](#page-51-0) 保護グループを有効に [する方法」を](#page-51-0)参照してください。

## アプリケーションがオンラインの間に保護グルー プを作成

アプリケーションをオフラインにすることなく新しい保護グループに既存のアプリ ケーションリソースグループを追加するには、アプリケーションリソースグループ がオンライン状態にあるクラスタで次の手順を実行します。

- クラスタノードから保護グループを作成します。 詳細は、30 ページの「[EMC Symmetrix Remote Data Facility](#page-29-0) 保護グループを作成し [て構成する方法」を](#page-29-0)参照してください。
- この保護グループにデータ複製デバイスグループを追加します。 詳細は、42 ページの「[EMC Symmetrix Remote Data Facility](#page-41-0) 保護グループにデータ [複製デバイスグループを追加する方法」を](#page-41-0)参照してください。
- 保護グループをローカルに起動します。

詳細は、52 ページの「[EMC Symmetrix Remote Data Facility](#page-51-0) 保護グループを有効に [する方法」を](#page-51-0)参照してください。

■ 保護グループにアプリケーションリソースグループを追加します。

詳細は、38 ページの「[EMC Symmetrix Remote Data Facility](#page-37-0) 保護グループにアプリ [ケーションリソースグループを追加する方法」を](#page-37-0)参照してください。

他方のクラスタで、次の手順を実行します。

- 保護グループ構成を検出します。 詳細は、49 ページの「[EMC Symmetrix Remote Data Facility](#page-48-0) 保護グループ構成を [パートナークラスタに複製する方法」を](#page-48-0)参照してください。
- 保護グループをローカルに有効にします。 詳細は、52 ページの「[EMC Symmetrix Remote Data Facility](#page-51-0) 保護グループを有効に [する方法」を](#page-51-0)参照してください。

例 **2–1** アプリケーションがオンラインの間にEMC Symmetrix Remote Data Facility保護グループ を作成

この例では、アプリケーションをオフラインにせずに保護グループを作成します。

この例では、cluster-paris クラスタ上で apprg1 リソースグループがオンライン状態 にあります。

1. cluster-paris 上に保護グループを作成します。

phys-paris-1# **geopg create -d srdf -p Nodelist=phys-paris-1,phys-paris-2** \ **-o Primary -s paris-newyork-ps srdfpg** Protection group "srdfpg" has been successfully created

2. デバイスグループ (devgroup1) を保護グループに追加します。

phys-paris-1# **geopg add-device-group devgroup1 -p CG\_or\_DG=DG srdfpg**

3. 保護グループをローカルに有効にします。

phys-paris-1# **geopg start -e local srdfpg** Processing operation.... this may take a while... Protection group "srdfpg" successfully started.

4. すでにオンライン状態になっているアプリケーションリソースグループを保護グ ループに追加します。

phys-paris-1# **geopg add-resource-group apprg1 srdfpg** Following resource groups were successfully inserted: "apprg1"

5. アプリケーションリソースグループが正常に追加されたことを確認します。

<sub>例2-1</sub> アプリケーションがオンラインの間に EMC Symmetrix Remote Data Facility 保護グループ<br>を作成 *(*続き) を作成 *(*続き*)* phys-paris-1# **geoadm status** Cluster: cluster-paris Partnership "paris-newyork-ps" : OK Partner clusters : newyork Synchronization : OK ICRM Connection : OK Heartbeat "hb cluster-paris~cluster-newyork" monitoring \ "paris-newyork-ps" OK Plug-in "ping-plugin" : Inactive Plug-in "tcp udp plugin" : OK Protection group "srdfpg" : Degraded Partnership : paris-newyork-ps Synchronization : OK Cluster cluster-paris : Degraded Role : Primary Configuration : OK Data replication : Degraded Resource groups : OK Cluster cluster-newyork : Unknown Role : Unknown : Configuration : Unknown Data Replication : Unknown Resource Groups : Unknown

6. パートナークラスタのノードの1つで保護グループを取得します。

phys-newyork-1# **geopg get -s paris-newyork-ps srdfpg** Protection group "srdfpg" has been successfully created.

7. パートナークラスタで、保護グループをローカルに有効にします。

phys-newyork-1# **geopg start -e local srdfpg** Processing operation.... this may take a while... Protection group "srdfpg" successfully started.

8. 保護グループが正常に作成され有効になっていることを確認します。

cluster-paris で geoadm status コマンドを実行すると、次のように出力されま す。

phys-paris-1# **geoadm status** Cluster: cluster-paris

<span id="page-28-0"></span><sub>例 2–1</sub> アプリケーションがオンラインの間に EMC Symmetrix Remote Data Facility 保護グループ<br>を作成 (続き) を作成 *(*続き*)*

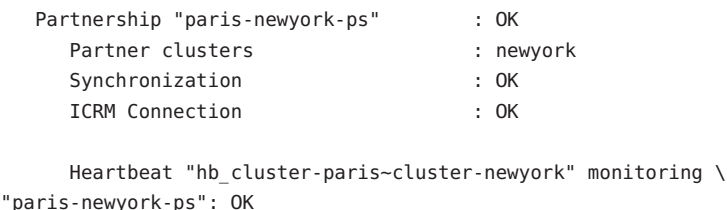

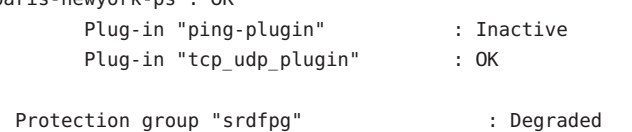

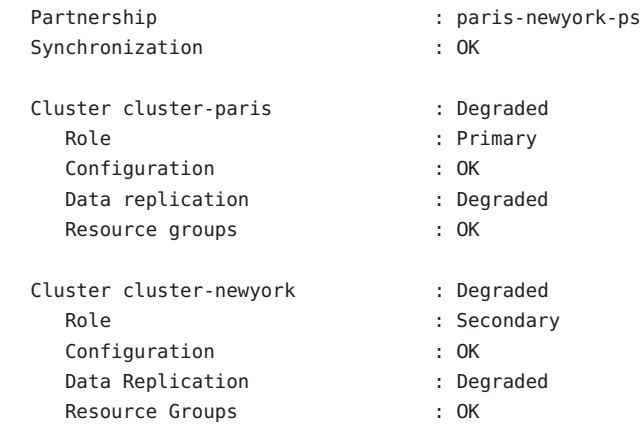

## **EMC Symmetrix Remote Data Facility**保護グループの作成、 変更、検証、および削除

この節では、次の作業の手順について説明します。

- 30ページの「[EMC Symmetrix Remote Data Facility](#page-29-0) 保護グループを作成して構成す [る方法」](#page-29-0)
- 32[ページの「データ複製サブシステムを使用してデバイスグループを検証す](#page-31-0) [る」](#page-31-0)
- 32ページの「[EMC Symmetrix Remote Data Facility](#page-31-0) 保護グループを変更する方法」
- 33 ページの「[EMC Symmetrix Remote Data Facility](#page-32-0) 保護グループの検証」
- 35 ページの「[EMC Symmetrix Remote Data Facility](#page-34-0) 保護グループを削除する方法」
- 36[ページの「データ複製を必要としない保護グループを作成する」](#page-35-0)

<span id="page-29-0"></span>注**–**データ複製を使用しない保護グループも作成できます。データ複製サブシステム を使用しない保護グループを作成するには、geopg コマンドを使用するときに、-d *datareplicationtype* オプションを省略します。geoadm status コマンドを実行すると、 こうした保護グループの状態は「Degraded」と表示されます。

詳細は、36 [ページの「データ複製を必要としない保護グループを作成する」を](#page-35-0)参照 してください。

### ▼ **EMC Symmetrix Remote Data Facility**保護グループ を作成して構成する方法

- 保護グループを作成するには、次の条件が満たされているかをまず確認する必要が あります。 始める前に
	- ローカルクラスタがパートナーシップのメンバーである。
	- 既存の保護グループとこれから作成する保護グループが重複しない。

注 **–** 保護グループ名は Sun Cluster Geographic Edition のグローバルネームスペース内で 一意です。同じシステム上にパートナーシップが 2 つ存在する場合、これらに同じ 保護グループ名を付けることはできません。

保護グループの既存の構成は、リモートクラスタからローカルクラスタに複製する こともできます。詳細は、49 ページの「[EMC Symmetrix Remote Data Facility](#page-48-0) 保護グ [ループの構成をパートナークラスタに複製する」](#page-48-0) を参照してください。

クラスタノードの**1**つにログインします。 **1**

この手順を行うには、Geo Management RBAC 権利プロファイルがユーザーに割り当 てられている必要があります。RBAC については、『Sun Cluster Geographic Edition の システム管理』の「Sun Cluster Geographic Edition ソフトウェアと RBAC」を参照して ください。

geopg create コマンドを使用して、**SRDF** 複製を使用する新しい保護グループを作成 **2** します。

このコマンドを実行すると、ローカルクラスタのすべてのノードに、保護グループ が 1 つずつ作成されます。

# **geopg create -s** *partnershipname* **-o** *localrole* **-d srdf [-p** *property* **[-p...]]** \ *protectiongroupname*

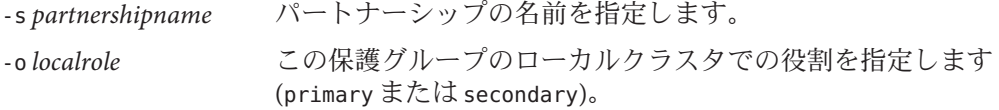

<span id="page-30-0"></span>-d srdf EMC Symmetrix Remote Data Facility を使用して保護グループの データを複製するように指定します。

-p *propertysetting* 保護グループのプロパティーを指定します。

次のプロパティーを指定できます。

- Description 保護グループについて説明する。
- Timeout 保護グループのタイムアウト間隔を秒単位で指 定する。
- Nodelist-複製サブシステムの主クラスタになりえるマシ ンのホスト名を表示する。
- Cluster dgs データが書き込まれるデバイスグループを 表示する。

設定できるプロパティーについては、『Sun Cluster Geographic Edition のシステム管理』の付録 A「Sun Cluster Geographic Edition の標準プロパティー」を参照してください。

*protectiongroupname* 保護グループの名前を指定します。

Sun Cluster Geographic Edition ソフトウェアでサポートされている名前と値について は、『Sun Cluster Geographic Edition のシステム管理』の付録 B「Sun Cluster Geographic Edition エンティティーに使用できる名前と値」を参照してください。

geopg コマンドの詳細は、geopg(1M) のマニュアルページを参照してください。

#### EMC Symmetrix Remote Data Facility保護グループの作成と構成 例**2–2**

この例では、cluster-paris 上に主クラスタとして設定される EMC Symmetrix Remote Data Facility 保護グループを作成します。

# **geopg create -s paris-newyork-ps -o primary -d srdf** \ **-p Nodelist=phys-paris-1,phys-paris-2 srdfpg**

オンラインのアプリケーションリソースグループへのEMC Symmetrix 例**2–3** Remote Data Facility保護グループの作成

この例では、現在 cluster-newyork でオンラインになっているアプリケーションリ ソースグループ resourcegroup1 に EMC Symmetrix Remote Data Facility 保護グループ srdfpg を作成します。

1. アプリケーションリソースグループを持たない保護グループを作成します。

# geopg create -s paris-newyork-ps -o primary -d srdf \ -p nodelist=phys-paris-1,phys-paris-2 srdfpg

2. 保護グループを有効にします。

# geopg start -e local srdfpg

<span id="page-31-0"></span>3. アプリケーションリソースグループを追加します。

# geopg add-resource-group resourcegroup1 srdfpg

## データ複製サブシステムを使用してデバイスグ ループを検証する

Sun Cluster Geographic Edition データ複製層は、EMC Symmetrix Remote Data Facility の RDF1 および RDF2 デバイスの構成に照らして、保護グループの複製の役割を検証し ます。構成が一致しない場合、この検証でエラーが返されます。

Cluster\_dgs プロパティーが指定されている場合、データ複製層は、指定されたデバ イスグループが有効な Sun Cluster デバイスグループであるかどうかを確認します。 データ複製層はまた、そのデバイスグループが有効な種類であるかどうかも確認し ます。

注 **–** Cluster\_dgsプロパティーに指定されたデバイスグループへの書き込みは、保護 グループに属するアプリケーションだけに限定する必要があります。このプロパ ティーには、保護グループ外のアプリケーションから情報を受信するデバイスグ ループを指定しないでください。

Sun Cluster 複製リソースグループは、保護グループの作成時に自動的に作成されま す。

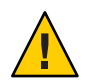

注意 **–**このように自動的に作成される複製リソースグループは、Sun Cluster Geographic Edition 内部実装専用です。Sun Cluster コマンドを使用してこれらのリ ソースグループを変更する場合は注意してください。

### ▼ **EMC Symmetrix Remote Data Facility**保護グループ を変更する方法

保護グループの構成を変更する前に、変更する保護グループがローカルに存在して いることを確認します。 始める前に

<span id="page-32-0"></span>クラスタノードの**1**つにログインします。 **1**

この手順を行うには、Geo Management RBAC 権利プロファイルがユーザーに割り当 てられている必要があります。RBAC についての詳細は、『Sun Cluster Geographic Edition のシステム管理』の「Sun Cluster Geographic Edition ソフトウェアと RBAC」を 参照してください。

保護グループの構成を変更します。 **2**

このコマンドは、ローカルクラスタ上の全ノードの保護グループのプロパティーを 変更します。パートナークラスタ上に同じ名前の保護グループが含まれている場 合、このコマンドは、パートナークラスタにも新しい構成情報を伝達します。

# **geopg set-prop -p** *property* **[-p...]** \ *protectiongroupname*

-p *propertysetting* 保護グループのプロパティーを指定します。

設定できるプロパティーについての詳細は、『Sun Cluster Geographic Edition のシステム管理』の付録 A「Sun Cluster Geographic Edition の標準プロパティー」を参照してくださ い。

*protectiongroupname* 保護グループの名前を指定します。

Sun Cluster Geographic Edition ソフトウェアでサポートされている名前と値について は、『Sun Cluster Geographic Edition のシステム管理』の付録 B「Sun Cluster Geographic Edition エンティティーに使用できる名前と値」を参照してください。

geopg コマンドの詳細は、geopg(1M) のマニュアルページを参照してください。

### <sub>例2–4</sub> 保護グループの構成の変更

この例では、例 [2–2](#page-30-0) で作成した保護グループの Timeout プロパティーを変更します。

# **geopg set-prop -p Timeout=2700 srdfpg**

### **EMC Symmetrix Remote Data Facility**保護グループ の検証

保護グループの検証中、Sun Cluster Geographic Edition ソフトウェアの EMC Symmetrix Remote Data Facility データ複製層は次のことを検証します。

■ SYMCLIが Nodelist プロパティーの少なくとも1つのノードにインストールされて います。

- <span id="page-33-0"></span>■ 指定されたデバイスグループは、有効な Sun Cluster デバイスグループです。 Cluster\_dgs プロパティーが指定されている場合、データ複製層は scstat -D コマ ンドを使用します。データ複製層はまた、そのデバイスグループが有効な種類で あるかどうかも確認します。
- プロパティーは、保護グループに追加された各 EMC Symmetrix Remote Data Facility デバイスグループに対して有効です。

geoadm status の出力で保護グループの Configuration 状態が Error と表示された場 合、geopg validate コマンドを使用して構成を検証できます。このコマンドは、保 護グループとそのエンティティーの現在の状態を検査します。

保護グループとそのエンティティーが有効であれば、保護グループの Configuration 状態は OK に設定されます。構成ファイル内にエラーが見つかると、geopg validate コマンドはそのエラーについてのメッセージを表示し、構成はエラー状態にとどま ります。この場合、ユーザーは構成内のエラーを修正し、geopg validate コマンド をもう一度実行できます。

#### ▼ **EMC Symmetrix Remote Data Facility**保護グループを検証する方法

- 始める前に 検証する保護グループがローカルにあり、パートナーシップの両方のクラスタのす べてのノードで共通エージェントコンテナがオンラインであることを確認します。
	- クラスタノードの**1**つにログインします。 **1**

この手順を行うには、Geo Management RBAC 権利プロファイルがユーザーに割り当 てられている必要があります。RBAC についての詳細は、『Sun Cluster Geographic Edition のシステム管理』の「Sun Cluster Geographic Edition ソフトウェアと RBAC」を 参照してください。

保護グループの構成を検証します。 **2**

このコマンドで検証されるのは、ローカルクラスタ上の保護グループの構成だけで す。パートナークラスタ上の保護グループ構成を検証するには、次のコマンドを パートナークラスタでもう一度実行します。

# **geopg validate** *protectiongroupname*

*protectiongroupname* 単一の保護グループを識別する一意の名前を指定します

#### 保護グループの構成の検証 例**2–5**

This ex

この例では、保護グループを検証します。

# 6

### ▼ **EMC Symmetrix Remote Data Facility**保護グループ を削除する方法

<span id="page-34-0"></span>保護グループをすべての場所から削除する場合、保護グループが存在する各クラス タで、geopg delete コマンドを実行する必要があります。 始める前に

> 保護グループを削除するには、次の条件が満たされているかをまず確認する必要が あります。

- 削除する保護グループがローカルに存在する。
- パートナーシップの両方のクラスタで保護グループがオフライン状態である。

注**–**保護グループの削除中にアプリケーションリソースグループをオンライン状態に 保持するには、保護グループからアプリケーションリソースグループを除去する必 要があります。この手順の例については、例 [2–10](#page-40-0)を参照してください。

主クラスタ**(**cluster-paris**)**のノードの**1**つにログインします。 **1** この手順を行うには、Geo Management RBAC 権利プロファイルがユーザーに割り当 てられている必要があります。RBAC についての詳細は、『Sun Cluster Geographic Edition のシステム管理』の「Sun Cluster Geographic Edition ソフトウェアと RBAC」を 参照してください。

保護グループを削除します。 **2**

このコマンドは、ローカルクラスタから保護グループの構成を削除します。このコ マンドはまた、保護グループの各 EMC Symmetrix Remote Data Facility デバイスグルー プの複製リソースグループも除去します。このコマンドは、EMC Symmetrix Remote Data Facility デバイスグループのペアの状態は変更しません。

# **geopg delete** *protectiongroupname*

*protectiongroupname* 保護グループの名前を指定します

二次クラスタ上の保護グループも削除する場合は、手順**1**と手順**2**を **3** cluster-newyorkで繰り返します。

#### 例**2–6** 保護グループの削除

この例では、両方のパートナークラスタから保護グループを削除します。両方の パートナークラスタ上で保護グループがオフラインになっています。

この例では、cluster-paris が主クラスタです。クラスタ構成の例を確認するには、 『Sun Cluster Geographic Edition のシステム管理』の「Sun Cluster Geographic Edition ク ラスタ構成の例」を参照してください。

<span id="page-35-0"></span># **rlogin phys-paris-1 -l root** phys-paris-1# **geopg delete srdfpg** # **rlogin phys-newyork-1 -l root** phys-newyork-1# **geopg delete srdfpg**

アプリケーションリソースグループをオンラインにしたままEMC 例**2–7** Symmetrix Remote Data Facility保護グループを削除する

この例では、2 つのアプリケーションリソースグループ apprg1 と apprg2 をオンライ ンにしたまま、それらの保護グループ srdfpg を両方のパートナークラスタから削除 します。保護グループからアプリケーションリソースグループを除去し、続いて保 護グループを削除します。

phys-paris-1# **geopg remove-resource-group apprg1,apprg2 srdfpg** phys-paris-1# **geopg stop -e global srdfpg** phys-paris-1# **geopg delete srdfpg** phys-newyork-1# **geopg delete srdfpg**

- ▼ データ複製を必要としない保護グループを作成す る
- 始める前に 次の条件が満たされているか確認します。
	- ローカルクラスタがパートナーシップのメンバーである。
	- 保護グループがまだ存在していない。

注 **–** 保護グループ名は Sun Cluster Geographic Edition のグローバルネームスペース内で 一意です。同じシステム上にパートナーシップが2つ存在する場合、これらに同じ 保護グループ名を付けることはできません。

クラスタノードの**1**つにログインします。 **1** この手順を行うには、Geo Management RBAC 権利プロファイルがユーザーに割り当 てられている必要があります。RBAC についての詳細は、『Sun Cluster Geographic Edition のシステム管理』の「Sun Cluster Geographic Edition ソフトウェアと RBAC」を 参照してください。
geopg create コマンドを実行して新しい保護グループを作成します。 **2**

このコマンドを実行すると、ローカルクラスタのすべてのノードに、保護グループ が 1 つずつ作成されます。

# **geopg create -s** *partnershipname* **-o** *localrole* \

 $\begin{bmatrix} -p & \text{property} & -p & \ldots & 1 \end{bmatrix}$ *protectiongroupname*

-s *partnershipname* パートナーシップの名前を指定します。 -o *localrole* この保護グループのローカルクラスタでの役割を指定します (Primary または Secondary)。

-p *propertysetting* 保護グループのプロパティーを指定します。

次のプロパティーを設定できます。

- Description 保護グループについて説明する。
- Timeout 保護グループのタイムアウト間隔を秒単位で指 定する。
- Nodelist-複製サブシステムの主クラスタになりえるマシ ンのホスト名を表示する。
- Cluster dgs データが書き込まれるデバイスグループを 表示する。

設定できるプロパティーについての詳細は、『Sun Cluster Geographic Edition のシステム管理』の付録 A「Sun Cluster Geographic Edition の標準プロパティー」を参照してくださ い。

*protectiongroupname* 保護グループの名前を指定します。

Sun Cluster Geographic Edition ソフトウェアでサポートされている名前と値について は、『Sun Cluster Geographic Edition のシステム管理』の付録 B「Sun Cluster Geographic Edition エンティティーに使用できる名前と値」を参照してください。

geopg コマンドの詳細は、geopg(1M) のマニュアルページを参照してください。

#### 複製されない保護グループの作成と構成 例**2–8**

この例では、複製されない保護グループを作成します。

#### # **geopg create -s paris-newyork-ps -o primary example-pg**

リソースグループを保護グループに追加する方法については、38 [ページの「](#page-37-0)EMC Symmetrix Remote Data Facility [アプリケーションリソースグループの管理」を](#page-37-0)参照し てください。 次の手順

# <span id="page-37-0"></span>**EMC Symmetrix Remote Data Facility**アプリケーションリ ソースグループの管理

アプリケーションを高可用化するには、そのアプリケーションをアプリケーション リソースグループ内でリソースとして管理する必要があります。

主クラスタ上のアプリケーションリソースグループに構成するエンティティー (リ ソース、リソースグループ、アプリケーションリソースグループなど) は、すべて二 次クラスタにも複製する必要があります。リソースグループ名は、両方のクラスタ で同じにする必要があります。また、アプリケーションリソースが使用するデータ は、二次クラスタに複製する必要があります。

この節では、次の作業について説明します。

- 38 ページの「EMC Symmetrix Remote Data Facility 保護グループにアプリケー ションリソースグループを追加する方法」
- 40ページの「[EMC Symmetrix Remote Data Facility](#page-39-0) 保護グループからアプリケー [ションリソースグループを削除する方法」](#page-39-0)
- ▼ **EMC Symmetrix Remote Data Facility**保護グループ にアプリケーションリソースグループを追加する 方法
- 既存のリソースグループは、保護グループのアプリケーションリソースグループの リストに追加できます。保護グループにアプリケーションリソースグループを追加 する前に、次の条件が満たされていることを確認してください。 始める前に
	- 保護グループが定義されている。
	- 追加するリソースグループが両方のクラスタで存在しており、適切な状態であ る。
	- リソースグループの Auto start on new cluster プロパティーが False に設定され ている。このプロパティーは、scrgadm コマンドを使用して表示できます。

# **scrgadm -pvv -g apprg | grep Auto\_start\_on\_new\_cluster**

Auto start on new cluster プロパティーを False に設定することにより、Sun Cluster リソースグループマネージャーが自動的に保護グループ内のリソースグ ループを起動しないようにします。このため、Sun Cluster Geographic Edition ソフ トウェアは再起動したあとリモートクラスタと通信して、リモートクラスタが動 作し、リモートクラスタがリソースグループの二次クラスタになるようにしま す。Sun Cluster Geographic Edition ソフトウェアは、主クラスタのリソースグルー プを自動的には起動しません。

保護グループが起動している場合、アプリケーションリソースグループは主クラ スタでのみオンラインにするようにしてください。

次のように、Auto start on new cluster プロパティーを False に設定します。

# **scrgadm -c -g apprg1 -y Auto\_start\_on\_new\_cluster=False**

■ アプリケーションリソースグループは、この保護グループ外のリソースグループ およびリソースと依存関係があってはいけません。依存関係を共有する複数のア プリケーションリソースグループを追加するには、それらのアプリケーションリ ソースグループを単一の操作で保護グループに追加する必要があります。アプリ ケーションリソースグループを個別に追加した場合、その処理は失敗します。

保護グループは有効でも無効でもかまいません。また、リソースグループは Online または Offline のどちらでもかまいません。

保護グループの構成が変更されたあと、リソースグループが Offline で保護グループ が Active の場合、保護グループのローカル状態は Degraded になります。

追加するリソースグループが Online で保護グループが無効である場合、要求は拒否 されます。有効なリソースグループを追加する前に、保護グループを有効にする必 要があります。

クラスタノードの**1**つにログインします。 **1**

この手順を行うには、Geo Management RBAC 権利プロファイルがユーザーに割り当 てられている必要があります。RBAC についての詳細は、『Sun Cluster Geographic Edition のシステム管理』の「Sun Cluster Geographic Edition ソフトウェアと RBAC」を 参照してください。

保護グループにアプリケーションリソースグループを追加します。 **2**

このコマンドは、ローカルクラスタ上の保護グループにアプリケーションリソース グループを追加します。このコマンドは次に、パートナークラスタに同じ名前の保 護グループが含まれている場合、新しい構成情報をパートナークラスタに伝達しま す。

# **geopg add-resource-group** *resourcegrouplist protectiongroup*

*resourcegrouplist* アプリケーションリソースグループの名前を指定します。

リソースグループは、コンマで区切って複数指定できます。

*protectiongroup* 保護グループの名前を指定します。

Sun Cluster Geographic Edition ソフトウェアでサポートされている名前と値について は、『Sun Cluster Geographic Edition のシステム管理』の付録 B「Sun Cluster Geographic Edition エンティティーに使用できる名前と値」を参照してください。

<span id="page-39-0"></span>ローカルクラスタで追加操作が失敗した場合、保護グループの構成は変更されませ ん。成功した場合、Configuration 状態はローカルクラスタで OK に設定されます。

ローカルクラスタ上で Configuration 状態が OK になっていても、パートナークラス タ上で追加操作に失敗した場合、パートナークラスタ上の Configuration 状態が Error に設定されます。

保護グループに追加されたアプリケーションリソースグループは、保護グループの エンティティーとして管理されます。この結果、このアプリケーションリソースグ ループは、保護グループの起動、停止、スイッチオーバー、テイクオーバーなどの 操作の影響を受けます。

#### 保護グループへのアプリケーションリソースグループの追加 例**2–9**

この例では、2 つのアプリケーショングループ apprg1 と apprg2 を srdfpg に追加しま す。

# **geopg add-resource-group apprg1,apprg2 srdfpg**

### ▼ **EMC Symmetrix Remote Data Facility**保護グループ からアプリケーションリソースグループを削除す る方法

アプリケーションリソースグループの状態や内容を変えずに、アプリケーションリ ソースグループを保護グループから削除できます。

- 始める前に 次の条件が満たされているか確認します。
	- 保護グループがローカルクラスタで定義されている。
	- 削除するリソースグループは、保護グループのアプリケーションリソースグルー プの一部である。
	- クラスタノードの**1**つにログインします。 **1**

この手順を行うには、Geo Management RBAC 権利プロファイルがユーザーに割り当 てられている必要があります。RBAC についての詳細は、『Sun Cluster Geographic Edition のシステム管理』の「Sun Cluster Geographic Edition ソフトウェアと RBAC」を 参照してください。

保護グループからアプリケーションリソースグループを除去します。 **2** このコマンドは、ローカルクラスタ上の保護グループからアプリケーションリソー スグループを除去します。このコマンドは次に、パートナークラスタに同じ名前の 保護グループが含まれている場合、パートナークラスタ上の保護グループからアプ リケーションリソースグループを除去します。

# **geopg remove-resource-group** *resourcegrouplist protectiongroup*

*resourcegrouplist* アプリケーションリソースグループの名前を指定します。

リソースグループは、コンマで区切って複数指定できます。

*protectiongroup* 保護グループの名前を指定します。

ローカルクラスタで除去操作が失敗した場合、保護グループの構成は変更されませ ん。成功した場合、Configuration 状態はローカルクラスタで OK に設定されます。

ローカルクラスタ上で Configuration 状態が OK になっていても、パートナークラス タ上で除去操作に失敗した場合、パートナークラスタ上の Configuration 状態が Error に設定されます。

保護グループからのアプリケーションリソースグループの削除 例**2–10**

> この例では、2 つのアプリケーショングループ apprg1 と apprg2 を srdfpg から削除し ます。

# **geopg remove-resource-group apprg1,apprg2 srdfpg**

## **EMC Symmetrix Remote Data Facility**データ複製デバイスグ ループの管理

この節では、EMC Symmetrix Remote Data Facility データ複製デバイスグループを管理 する方法について説明します。内容は次のとおりです。

- 42 ページの「[EMC Symmetrix Remote Data Facility](#page-41-0) 保護グループにデータ複製デバ [イスグループを追加する方法」](#page-41-0)
- 43 [ページの「データ複製サブシステムによって行われる検証」](#page-42-0)
- 44ページの「[EMC Symmetrix Remote Data Facility](#page-43-0) デバイスグループの状態を検証 [する」](#page-43-0)
- 47ページの「[EMC Symmetrix Remote Data Facility](#page-46-0) データ複製デバイスグループを [変更する方法」](#page-46-0)
- 48ページの「[EMC Symmetrix Remote Data Facility](#page-47-0) 保護グループからデータ複製デ [バイスグループを削除する方法」](#page-47-0)

EMC Symmetrix Remote Data Facility データ複製保護グループについての詳細は、 30 ページの「EMC Symmetrix Remote Data Facility [保護グループを作成して構成する方](#page-29-0) [法」](#page-29-0) を参照してください。

### <span id="page-41-0"></span>**EMC Symmetrix Remote Data Facility** 保護グループ にデータ複製デバイスグループを追加する方法

クラスタノードの**1**つにログインします。 **1** この手順を行うには、Geo Management RBAC 権利プロファイルがユーザーに割り当 てられている必要があります。RBAC についての詳細は、『Sun Cluster Geographic Edition のシステム管理』の「Sun Cluster Geographic Edition ソフトウェアと RBAC」を 参照してください。

保護グループ内にデータ複製デバイスグループを作成します。 **2**

このコマンドは、ローカルクラスタ上の保護グループにデバイスグループを追加し ます。そして、パートナークラスタに同じ名前の保護グループが含まれている場 合、その新しい構成をパートナークラスタに伝達します。

# **geopg add-device-group -p** *property* **[-p...]** *devicegroupname protectiongroupname*

-p *property* データ複製デバイスグループのプロパティーを指定します。

次の EMC Symmetrix Remote Data Facility プロパティーを指定 できます。

■ DG or CG – Specifies that the device group is an EMC Symmetrix Remote Data Facility device group.

このプロパティーは DG に設定します。

■ R1SID – Specifies the primary (RDF1) EMC Symmetrix ID of the EMC Symmetrix devices.

データ複製層が、自動的にこのプロパティーの値を設定し ます。EMC Symmetrix ホストの設定を変更する場合、EMC Symmetrix デバイスの一次 (RDF1) EMC Symmetrix ID を指 定するようにしてください。

■ R2SID – EMC Symmetrix デバイスの二次 (RDF2) EMC Symmetrix ID を指定します。

データ複製層が、自動的にこのプロパティーの値を設定し ます。EMC Symmetrix ホストの設定を変更する場合、EMC Symmetrix デバイスの一次 (RDF1) EMC Symmetrix ID を指 定するようにしてください。

*devicegroupname* 新しいデータ複製デバイスグループの名前を指定します。 *protectiongroupname* 新しいデータ複製デバイスグループを追加する保護グループ の名前を指定します。

<span id="page-42-0"></span>Sun Cluster Geographic Edition ソフトウェアでサポートされている名前と値について は、『Sun Cluster Geographic Edition のシステム管理』の付録 B「Sun Cluster Geographic Edition エンティティーに使用できる名前と値」を参照してください。

geopg コマンドの詳細は、geopg(1M) のマニュアルページを参照してください。

#### EMC Symmetrix Remote Data Facility保護グループにデータ複製デバイスグ ループを追加する 例**2–11**

この例では、EMC Symmetrix Remote Data Facility データ複製デバイスグループを srdfpg 保護グループに追加します。

#### # **geopg add-device-group devgroup1 srdfpg**

# データ複製サブシステムによって行われる検証

EMC Symmetrix Remote Data Facility デバイスグループが保護グループに追加される と、データ複製層が次のことを検証します。

- 指定されたデバイスグループ名が EMC Symmetrix Remote Data Facility 構成に存在 する。
- 複製の役割が EMC Symmetrix Remote Data Facility 保護グループの役割に一致す る。
- EMC Symmetrix ソース (R1SID) および EMC Symmetrix ターゲット ( R2SID) にアクセ スできる。

EMC Symmetrix Remote Data Facility デバイスグループが保護グループに追加されると き、このコマンドによって、Sun Cluster データ複製リソースが自動的に作成されま す。このリソースはデータ複製状態を監視します。リソースの名前は、

sc\_ggeo\_dr-SRDF *protectiongroupname*- *devicegroupname* です。このリソースは、対応 する Sun Cluster リソースグループに置かれます。このリソースグループの名前は、 sc\_geo\_dr-SRDF*protectiongroupname* です。

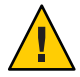

注意 **–**これらの複製リソースをSun Clusterコマンドで変更する場合は注意する必要が あります。これらのリソースは内部実装専用です。

# <span id="page-43-0"></span>**EMC Symmetrix Remote Data Facility**デバイスグ ループの状態を検証する

検証のため、Sun Cluster Geographic Edition は各 EMC Symmetrix Remote Data Facility デ バイスグループに、そのペアの現在の状態に従った状態を与えます。この状態は、 symrdf -g dgname query コマンドにより返されます。

この節の残りの部分では、個々のデバイスグループ状態と、保護グループのローカ ルな役割に照らしてこれらの状態を検証する方法について説明します。

#### 個々の**EMC Symmetrix Remote Data Facility**デバイスグループの状 態の判断

個々の EMC Symmetrix Remote Data Facility デバイスグループは、次に示す状態のいず れかになります。

- Synchronized
- SynInProg
- Failedover
- R1 Updated
- R1 UpdInProg
- Split
- Suspended
- Partitioned
- Invalid

#### **EMC Symmetrix Remote Data Facility**デバイスグループの全体的な 状態の判断

保護グループに EMC Symmetrix Remote Data Facility デバイスグループ1つだけが含ま れている場合、全体的なデバイスグループ状態は個々のデバイスグループ状態と同 じです。

次の表に、保護グループに複数の EMC Symmetrix Remote Data Facility デバイスグルー プが含まれているときに、全体的なデバイスグループ状態を取得する方法を示しま す。

表**2–1** 全体的なデバイスグループ状態を判断する条件

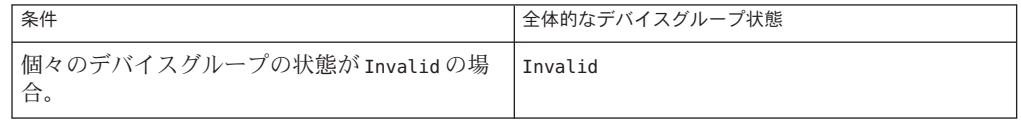

| 衣2-1 土14만10/よノバーハンル ノ1八窓で刊閉りつ木目                                                                                                    | (心につ)          |
|----------------------------------------------------------------------------------------------------|----------------|
| 条件                                                                                                    | 全体的なデバイスグループ状態 |
| 個別のデバイスグループのいずれかの状態が<br>Partitioned で、状態が Invalid の個別のデバイ<br>スグループがない場合。                                                                                | Partitioned    |
| 1つまたは複数の個別のデバイスグループの状<br>態が Suspended で、状態が Invalid または<br>Partitioned の個別のデバイスグループがない<br>場合。                                                           | Suspended      |
| 1つまたは複数の個別のデバイスグループの状<br>態が Split で、状態が Invalid、Partitioned ま<br>たは Suspended の個別のデバイスグループがな<br>い場合。                                                    | Split          |
| 1つまたは複数の個別のデバイスグループの状<br>態が R1 UpdInProg で、状態が Invalid、<br>Partitioned、Suspended または Split の個別の<br>デバイスグループがない場合。                                       | R1 UpdInProg   |
| 1つまたは複数の個別のデバイスグループの状<br>態が R1 Update で、状態が Invalid、<br>Partitioned、Suspended、SplitまたはR1<br>UpdInProgの個別のデバイスグループがない場<br>合。                             | R1 Updated     |
| 1つまたは複数の個別のデバイスグループの状<br>熊がFailedoverで、状態がInvalid、<br>Partitioned, Suspended, Split, R1 UpdInProg<br>または R1 Updated の個別のデバイスグループが<br>ない場合。              | Failedover     |
| 1つまたは複数の個別のデバイスグループの状<br>態が SynInProg で、状態が Invalid、<br>Partitioned, Suspended, Split, R1<br>UpdInProg、R1 Updated または Failedover の個別<br>のデバイスグループがない場合。 | SynInProg      |
| 個々のデバイスグループの状態がすべて<br>Synchronizedの場合。                                                                                                    | Synchronized   |

表 **2–1** 全体的なデバイスグループ状態を判断する条件 *(*続き*)*

#### **EMC Symmetrix Remote Data Facility**ペアの状態の判断

リソースの状態メッセージは、RDF ペアの役割と状態を反映しています。たとえ ば、RDF ペアが Split 状態にある場合、リソースの状態および Faulted Split という 状態メッセージが報告されます。

RDF ペアの状態は、次の表に示す関連したリソースの状態に割り当てられます。

#### 表 **2–2** RDFペアの状態からリソースの状態への割り当て

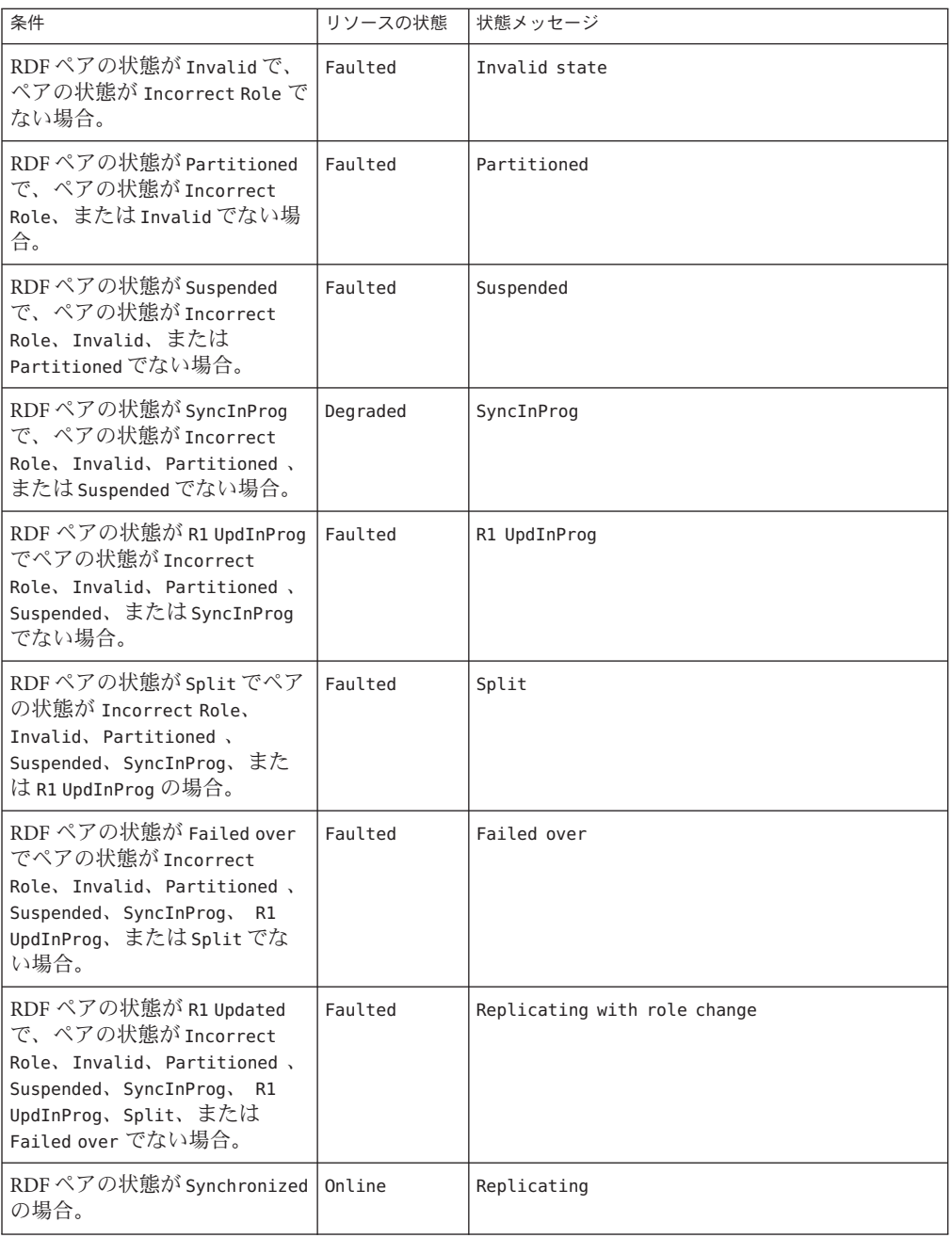

<span id="page-46-0"></span>RDF ペアの状態により、パートナーシップ内のデータ一貫性に関する可用性が決ま ります。主クラスタまたは二次クラスタの RDF リソースの状態が Degraded または Faulted の場合、アプリケーションがまだデータを主ボリュームから二次ボリューム に書き込みできる場合でもデータボリュームが同期されない場合があります。RDF ペアは、Partitioned 状態になり、データが主ボリュームに書き込まれると、無効な エントリがログに記録されます。エラーを解決して、データを再同期化するには、 手動復旧操作が必要です。

### ▼ **EMC Symmetrix Remote Data Facility**データ複製デ バイスグループを変更する方法

クラスタノードの**1**つにログインします。 **1**

この手順を行うには、Geo Management RBAC 権利プロファイルがユーザーに割り当 てられている必要があります。RBAC についての詳細は、『Sun Cluster Geographic Edition のシステム管理』の「Sun Cluster Geographic Edition ソフトウェアと RBAC」を 参照してください。

デバイスグループを変更します。 **2**

このコマンドは、ローカルクラスタ上の保護グループに存在するデバイスグループ のプロパティーを変更します。このコマンドは次に、パートナークラスタに同じ名 前の保護グループが含まれている場合、新しい構成をパートナークラスタに伝達し ます。

# **geopg modify-device-group -p** *property* **[-p...]** \

*srdfdevicegroupname protectiongroupname*

-p *property* データ複製デバイスグループのプロパティーを指定します。

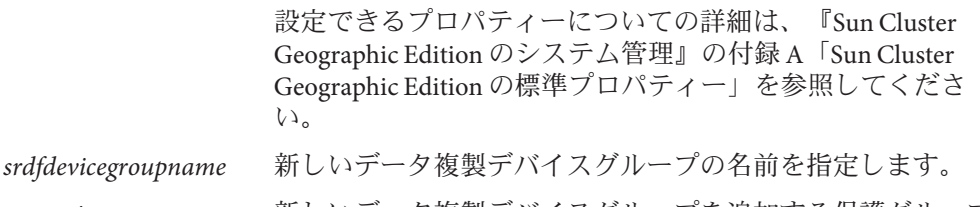

*protectiongroupname* 新しいデータ複製デバイスグループを追加する保護グループ の名前を指定します。

#### EMC Symmetrix Remote Data Facilityデータ複製デバイスグループのプロパ 例**2–12** ティーの変更

この例では、EMC Symmetrix Remote Data Facility 保護グループの一部であるデータ複 製デバイスグループの R1SID プロパティーを変更します。

<span id="page-47-0"></span># **geopg modify-device-group -p R1SID=215 srdfdg srdfpg**

### ▼ **EMC Symmetrix Remote Data Facility**保護グループ からデータ複製デバイスグループを削除する方法

保護グループにデータ複製デバイスグループを追加した場合、保護グループからそ のデータ複製デバイスグループを削除することがあります。通常、ディスクセット に書き込むようにアプリケーションを構成したあとでそのディスクを変更すること はありません。 始める前に

> データ複製デバイスグループを削除しても、複製は停止せず、またデータ複製デバ イスグループの複製状態は変更されません。

> 保護グループの削除についての詳細は、35 ページの「[EMC Symmetrix Remote Data](#page-34-0) Facility [保護グループを削除する方法」を](#page-34-0)参照してください。保護グループからのア プリケーションリソースグループの削除についての詳細は、40 [ページの「](#page-39-0)EMC Symmetrix Remote Data Facility [保護グループからアプリケーションリソースグループ](#page-39-0) [を削除する方法」](#page-39-0) を参照してください。

クラスタノードの**1**つにログインします。 **1** この手順を行うには、Geo Management RBAC 権利プロファイルがユーザーに割り当 てられている必要があります。RBAC についての詳細は、『Sun Cluster Geographic Edition のシステム管理』の「Sun Cluster Geographic Edition ソフトウェアと RBAC」を 参照してください。

デバイスグループを除去します。 **2**

このコマンドは、ローカルクラスタ上の保護グループからデバイスグループを除去 します。このコマンドは次に、パートナークラスタに同じ名前の保護グループが含 まれている場合、新しい構成をパートナークラスタに伝達します。

# **geopg remove-device-group** *devicegroupname protectiongroupname*

*devicegroupname* データ複製デバイスグループの名前を指定します

*protectiongroupname* 保護グループの名前を指定します

EMC Symmetrix Remote Data Facility 保護グループからデバイスグループが削除される とき、対応する Sun Cluster リソース sc\_geo\_dr-SRDF-

*protectiongroupname*-*devicegroupname* が複製リソースグループから除去されます。結 果として、それ以降、削除されたデバイスグループは監視されません。複製リソー スグループは、保護グループが削除されるときに除去されます。

#### <sub>例2–13</sub> EMC Symmetrix Remote Data Facility 保護グループから複製デバイスグルー プを削除する

この例では、EMC Symmetrix Remote Data Facility データ複製デバイスグループ srdfdg を srdfpg 保護グループから削除します。

# **geopg remove-device-group srdfdg srdfpg**

# **EMC Symmetrix Remote Data Facility**保護グループの構成を パートナークラスタに複製する

主クラスタと二次クラスタでデータ複製、リソースグループ、およびリソースを構 成し、それらのエンティティーの主クラスタを構成したあと、保護グループの構成 を二次クラスタに複製できます。

## ▼ **EMC Symmetrix Remote Data Facility**保護グループ 構成をパートナークラスタに複製する方法

#### EMC Symmetrix Remote Data Facility 保護グループの構成をパートナークラスタに複製 する前に、次の条件が満たされていることを確認します。 始める前に

- 保護グループが(ローカルクラスタ上ではなく)リモートクラスタで定義されてい る。
- リモートクラスタトの保護グループ内に存在するデバイスグループがローカルク ラスタに存在している。
- アプリケーションに対してシステムファイルが更新されている。
- リモートクラスタ上の保護グループ内に存在するアプリケーションリソースグ ループがローカルクラスタに存在している。
- アプリケーションリソースグループの Auto\_start\_on\_new\_cluster プロパティーが False に設定されている。このプロパティーは、scrgadm コマンドを使用して表示 できます。

#### # **scrgadm -pvv -g apprg1 | grep Auto\_start\_on\_new\_cluster**

Auto start on new cluster プロパティーを False に設定することにより、Sun Cluster リソースグループマネージャーが自動的に保護グループ内のリソースグ ループを起動しないようにします。このため、Sun Cluster Geographic Edition ソフ トウェアは再起動したあとリモートクラスタと通信して、リモートクラスタが動 作し、リモートクラスタがリソースグループの二次クラスタになるようにしま す。Sun Cluster Geographic Edition ソフトウェアは、主クラスタのリソースグルー プを自動的には起動しません。

保護グループが起動している場合、アプリケーションリソースグループは主クラ スタでのみオンラインにするようにしてください。

次のように、Auto start on new cluster プロパティーを False に設定します。

# **scrgadm -c -g apprg1 -y Auto\_start\_on\_new\_cluster=False**

phys-newyork-1にログインします。 **1**

この手順を行うには、Geo Management RBAC 権利プロファイルがユーザーに割り当 てられている必要があります。RBAC についての詳細は、『Sun Cluster Geographic Edition のシステム管理』の「Sun Cluster Geographic Edition ソフトウェアと RBAC」を 参照してください。

phys-newyork-1 は、二次クラスタ上のノードです。どのノードが phys-newyork-1 か を確認するために、『Sun Cluster Geographic Edition のシステム管理』の「Sun Cluster Geographic Edition クラスタ構成の例」を参照してください。

geopg get コマンドを使用して、保護グループの構成をパートナークラスタに複製し **2** ます。

このコマンドは、リモートクラスタから保護グループの構成情報を取得して、その 保護グループをローカルクラスタ上に作成します。

phys-newyork-1# **geopg get -s** *partnershipname protectiongroup*

- -s *partnershipname* 保護グループ構成情報を取得するべきパートナーシップの名前 と、保護グループをローカルに作成するパートナーシップの名 前を指定します。
- *protectiongroup* 保護グループの名前を指定します。

保護グループを指定しないと、リモートパートナー上の指定さ れたパートナーシップ内に存在するすべての保護グループが ローカルクラスタ上に作成されます。

注 **–** geopg get コマンドは、Sun Cluster Geographic Edition に関連するエンティティー を複製します。Sun Cluster エンティティーを複製する方法については、『Sun Cluster データサービスの計画と管理 (Solaris OS 版)』の「リソースグループ、リソースタイ プ、およびリソースの構成データを複製およびアップグレードする」を参照してく ださい。

EMC Symmetrix Remote Data Facility保護グループをパートナークラスタに 例**2–14** 複製する

この例では、srdfpg の構成を cluster-paris から cluster-newyork に複製します。

# **rlogin phys-newyork-1 -l root** phys-newyork-1# **geopg get -s paris-newyork-ps srdfpg**

## **EMC Symmetrix Remote Data Facility**保護グループの有効化

保護グループを有効にすると、その保護グループは構成時に割り当てられた役割を 引き受けます。保護グループは、次のレベルで有効にできます。

- グローバル 保護グループが構成されている両方のクラスタで保護グループを有 効にします
- 主クラスタ上だけを有効にする 二次クラスタは無効なままです
- 二次クラスタ上だけを有効にする 主クラスタは無効なままです

一方のクラスタで EMC Symmetrix Remote Data Facility 保護グループを有効にすると、 データ複製層に次のような影響が出ます。

■ 保護グループのデータ複製構成が検証されます。検証中、保護グループの現在の ローカルの役割が EMC Symmetrix Remote Data Facility デバイスグループの構成と 比較されます。

EMC Symmetrix Remote Data Facility デバイスグループが Failedover 状態にない場 合、保護グループのローカルの役割は EMC Symmetrix Remote Data Facility デバイ スグループの役割と一致するはずです。

EMC Symmetrix Remote Data Facility デバイスグループが Failedover 状態の場合、 保護グループのローカルの役割は secondary になり、EMC Symmetrix Remote Data Facility デバイスグループの役割は primary のままです。

■ 保護グループに構成されているデータ複製デバイスグループ上で、データ複製が 開始されます。主クラスタと二次クラスタのどちらで保護グループを有効にした のかは関係ありません。データは必ず保護グループのローカルの役割が primary であるクラスタから保護グループのローカルの役割が secondary であるクラスタ に複製されます。

アプリケーションの処理が行われるのは、データ複製が正常に開始されたあとだけ です。

保護グループを有効にすると、アプリケーション層に次のような影響が出ます。

■ 主クラスタで保護グループが有効になった場合、保護グループに構成されている アプリケーションリソースグループも起動されます。リソースグループをオンラ インにするには、主クラスタ上で次の Sun Cluster コマンドを使用します。

# **scswitch -Z -g** *rglist*

■ 二次クラスタで保護グループが有効になった場合、アプリケーションリソースグ ループは起動されません。リソースグループは、管理されない状態に置かれま す。

### ▼ **EMC Symmetrix Remote Data Facility**保護グループ を有効にする方法

- クラスタノードの**1**つにログインします。 **1** この手順を行うには、Geo Management RBAC 権利プロファイルがユーザーに割り当 てられている必要があります。RBAC についての詳細は、『Sun Cluster Geographic Edition のシステム管理』の「Sun Cluster Geographic Edition ソフトウェアと RBAC」を 参照してください。
- 保護グループを有効にします。 **2** 保護グループを有効にすると、そのアプリケーションリソースグループもオンライ ンになります。

# **geopg start -e** *scope* **[-n]** *protectiongroupname*

-e *scope* コマンドの範囲を指定します。

範囲が Local の場合、このコマンドはローカルクラスタだけ を対象に実行されます。範囲が Global の場合、このコマンド は保護グループが配備されている両方のクラスタを対象に実 行されます。

注 **–** Global やLocalなどのプロパティー値は、大文字と小文字 は区別されません。

-n 保護グループを有効にしたときにデータ複製を開始しないよ うにします。

> このオプションを省略した場合、データ複製サブシステムは 保護グループと同時に起動されます。

*protectiongroupname* 保護グループの名前を指定します。

geopg start コマンドは、scswitch -Z -g *resourcegroups* コマンドを使用して、リソー スグループとリソースをオンラインにします。このコマンドの使用についての詳細 は、scswitch(1M) のマニュアルページを参照してください。

#### Sun Cluster Geographic Editionソフトウェアで複製開始コマンドを実行す る 例**2–15**

この例では、Sun Cluster Geographic Edition ソフトウェアがどのようにデータ複製の 開始に使用する EMC Symmetrix Remote Data Facility コマンドを 決定するかを示しま す。

まず、EMC Symmetrix Remote Data Facility 保護グループを作成します。

phys-paris-1# **geopg create -s paris-newyork-ps -o primary -d srdf srdfpg**

デバイスグループ devgroup1 を保護グループに追加します。

phys-paris-1# **geopg add-device-group devgroup1 srdfpg**

EMC Symmetrix Remote Data Facility デバイスグループ (devgroup1) の現在の RDF ペア の状態が symrdf query コマンドの出力に次のように返されます。

phys-paris-1# **symrdf -g devgroup1 query** Device Group (DG) Name : devgroup1 DG's Type : RDF1 DG's Symmetrix ID : 000187401215

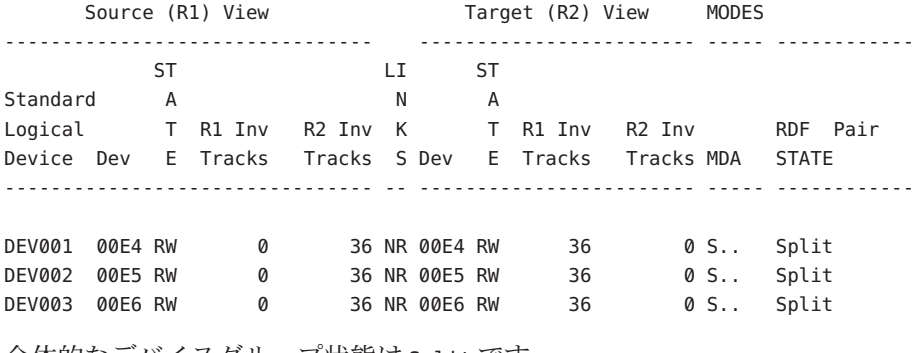

全体的なデバイスグループ状態は Split です。

次に、geopg start コマンドを使用して、保護グループ srdfpgを有効にします。

phys-paris-1# **geopg start -e local srdfpg**

Sun Cluster Geographic Edition ソフトウェアは symrdf -g devgroup1 establish コマン ドをデータ複製レベルで実行します。このコマンドが正常に完了した場合、symrdf query コマンドの出力に devgroup1 が次のように返されます。

phys-paris-1# **symrdf -g devgroup1 query** Device Group (DG) Name : devaroup1 DG's Type : RDF1 DG's Symmetrix ID : 000187401215

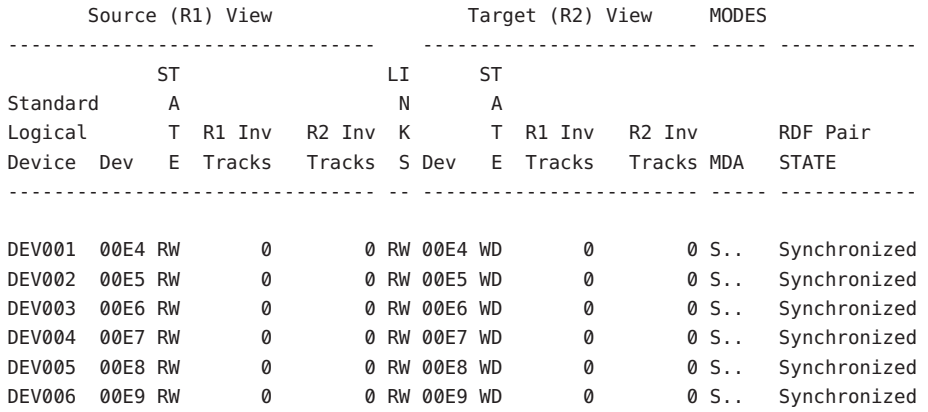

EMC Symmetrix Remote Data Facility保護グループのグローバルな有効化 例**2–16** この例では、保護グループをグローバルに有効化します。

#### # **geopg start -e global srdfpg**

保護グループ srdfpg は、保護グループが構成されている両方のクラスタで有効にな ります。

EMC Symmetrix Remote Data Facility保護グループのローカルな有効化 例**2–17**

この例では、保護グループをローカルのクラスタでのみ有効化します。このローカ ルクラスタは、その役割に応じ、主クラスタの場合も二次クラスタの場合もありま す。

# **geopg start -e local srdfpg**

# <span id="page-54-0"></span>**EMC Symmetrix Remote Data Facility**保護グループの無効化

保護グループは、次のレベルでアクティブ化を解除できます。

- グローバル 保護グループが構成されている両方のクラスタで保護グループを無 効にします。
- 主クラスタ上だけを無効にする 二次クラスタは有効なままです。
- 二次クラスタ上だけを無効にする 主クラスタでは有効なままです。

一方のクラスタで EMC Symmetrix Remote Data Facility 保護グループを無効にすると、 データ複製層に次のような影響が出ます。

- 保護グループのデータ複製構成が検証されます。検証中、保護グループの現在の ローカルの役割が、デバイスグループの全体的な状態と比較されます。検証が成 功した場合、データ複製が停止されます。
- データ複製が停止されるのは、保護グループに構成されているデータ複製デバイ スグループです。主クラスタと二次クラスタのどちらで無効にしたのかは関係あ りません。

保護グループを無効にすると、アプリケーション層に次のような影響が出ます。

- 主クラスタで保護グループが無効になった場合、保護グループに構成されている すべてのアプリケーションリソースグループが停止され、管理の対象から外され ます。
- 二次クラスタで保護グループが無効になった場合、二次クラスタのリソースグ ループは影響を受けません。保護グループに構成されているアプリケーションリ ソースグループは、主クラスタの有効状態によって、主クラスタで有効なままで ある場合もあります。

データの複製を停止する EMC Symmetrix Remote Data Facility コマンドは、EMC Symmetrix Remote Data Facility デバイスグループの RDF 状態によって異なります。

次の表に、これらの要因の考えられる組み合わせごとに、データ複製の開始に使用 する EMC Symmetrix Remote Data Facility コマンドを示します。

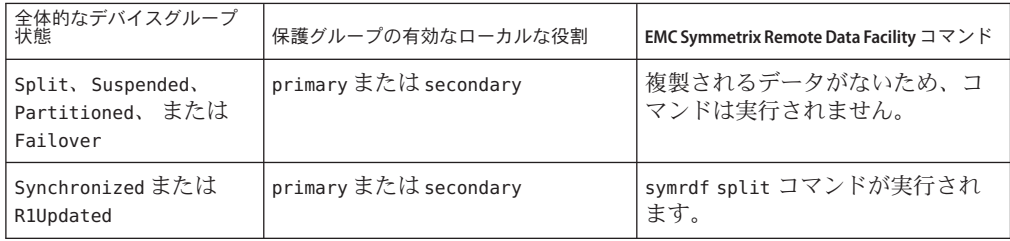

表 **2–3** EMC Symmetrix Remote Data Facilityデータ複製の停止に使用するコマンド

### ▼ **EMC Symmetrix Remote Data Facility**保護グループ を無効にする方法

- クラスタノードの**1**つにログインします。 **1** この手順を行うには、Geo Management RBAC 権利プロファイルがユーザーに割り当 てられている必要があります。RBAC についての詳細は、『Sun Cluster Geographic Edition のシステム管理』の「Sun Cluster Geographic Edition ソフトウェアと RBAC」を 参照してください。
- 保護グループを無効にします。 **2**

主クラスタ上の保護グループを無効にすると、そのアプリケーションリソースグ ループもオフラインになります。

# **geopg stop -e** *scope* **[-D]** *protectiongroupname*

-e *scope* コマンドの範囲を指定します。

範囲が Local の場合、このコマンドはローカルクラスタだけ を対象に実行されます。この範囲が Global の場合、このコマ ンドは保護グループが配備されている両方のクラスタを対象 に実行されます。

注 **–** Global やLocalなどのプロパティー値は、大文字と小文字 は区別されません。

-D データ複製だけを停止して保護グループをオンラインにした ままにすることを指定します。

> このオプションを省略した場合、データ複製サブシステムと 保護グループは両方とも停止されます。

*protectiongroupname* 保護グループの名前を指定します。

#### Sun Cluster Geographic Editionソフトウェアで複製停止コマンドを実行す る 例**2–18**

この例では、Sun Cluster Geographic Edition ソフトウェアがどのようにデータ複製の 停止に使用する EMC Symmetrix Remote Data Facility コマンドを 決定するかを示しま す。

EMC Symmetrix Remote Data Facility デバイスグループ (devgroup1) の現在の状態が symrdf query コマンドの出力に次のように返されます。

phys-paris-1# **symrdf -g devgroup1 query** Device Group (DG) Name : devgroup1 DG's Type : RDF1 DG's Symmetrix ID : 000187401215 Source (R1) View Target (R2) View MODES -------------------------------- ------------------------ ----- ------------ ST LI ST<br>A N A Standard A N A Logical T R1 Inv R2 Inv K T R1 Inv R2 Inv RDF Pair Device Dev E Tracks Tracks S Dev E Tracks Tracks MDA STATE -------------------------------- -- ------------------------ ----- ------------ DEV001 00E4 RW 0 0 0 RW 00E4 WD 0 0 S.. Synchronized DEV002 00E5 RW 0 0 RW 00E5 WD 0 0 S.. Synchronized DEV003 00E6 RW 0 0 RW 00E6 WD 0 0 S.. Synchronized DEV004 00E7 RW 0 0 RW 00E7 WD 0 0 S.. Synchronized DEV005 00E8 RW 0 0 RW 00E8 WD 0 0 S.. Synchronized DEV006 00E9 RW 0 0 RW 00E9 WD 0 0 S.. Synchronized デバイスグループ devgroup1 を保護グループに追加します。 phys-paris-1# **geopg add-device-group -p DG\_or\_CG=DG devgroup1 srdfpg** 次に、geopg stop コマンドを使用して、保護グループ srdfpを無効にします。 phys-paris-1# **geopg stop -s local srdfpg** Sun Cluster Geographic Edition ソフトウェアは symrdf -g devgroup1 split コマンドを データ複製レベルで実行します。 このコマンドが成功した場合、symrdf query コマンドの出力に devgroup1 の状態が次 のように表示されます。 phys-paris-1# **symrdf -g devgroup1 query** Device Group (DG) Name : devgroup1 DG's Type : RDF1 DG's Symmetrix ID : 000187401215

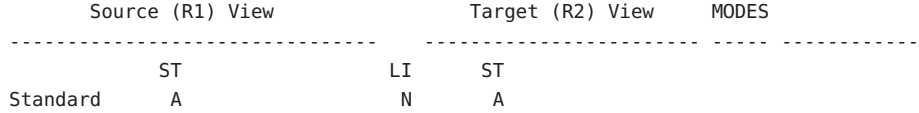

Logical T R1 Inv R2 Inv K T R1 Inv R2 Inv RDF Pair Device Dev E Tracks Tracks S Dev E Tracks Tracks MDA STATE -------------------------------- -- ------------------------ ----- ------------ DEV001 00E4 RW 0 0 NR 00E4 RW 0 0 S.. Split DEV002 00E5 RW 0 0 NR 00E5 RW 0 0 S.. Split DEV003 00E6 RW 0 0 NR 00E6 RW 0 0 S.. Split DEV004 00E7 RW 0 0 NR 00E7 RW 0 0 S.. Split DEV005 00E8 RW 0 0 0 NR 00E8 RW 0 0 S.. Split DEV006 00E9 RW 0 0 0 NR 00E9 RW 0 0 S.. Split

#### 全クラスタの保護グループの無効化 例**2–19**

この例では、保護グループを全クラスタで無効化します。

# **geopg stop -e global srdfpg**

<sub>例2–20</sub> ローカルクラスタ上の保護グループの無効化 この例では、保護グループをローカルのクラスタで無効化します。

# **geopg stop -e local srdfpg**

保護グループをオンラインにしたままデータ複製を停止 例**2–21**

この例では、両方のパートナークラスタのデータ複製のみを停止します。

# **geopg stop -e local -D srdfpg**

このコマンドを実行したあと、保護グループとその基盤であるデータ複製サブシス テムの両方を無効にすることを管理者が決定した場合、-D オプションを指定せずに このコマンドをもう一度実行できます。

# **geopg stop -e local srdfpg**

アプリケーションリソースグループをオンラインに維持した状態での 例**2–22** EMC Symmetrix Remote Data Facility保護グループの無効化

> この例では、2 つのアプリケーションリソースグループ apprg1 と apprg2 をオンライ ンにしたまま、それらの保護グループ srdfpg を両方のクラスタで無効にします。

1. 保護グループからアプリケーションリソースグループを除去します。

<sup>#</sup> **geopg remove-resource-group apprg1,apprg2 srdfpg**

- 2. 保護グループを無効にします。
	- # **geopg stop -e global srdfpg**

# <span id="page-58-0"></span>**EMC Symmetrix Remote Data Facility**保護グループの再同期

ローカル保護グループの構成情報は、パートナークラスタから取得した構成情報と 再同期させることができます。保護グループを再同期させる必要があるのは、 geoadm status コマンドを実行した結果、保護グループの Synchronization 状態が Error になっている場合です。

たとえば、クラスタの起動後に保護グループの再同期が必要となることがありま す。詳細は、『Sun Cluster Geographic Edition のシステム管理』の「クラスタの起 動」を参照してください。

保護グループを再同期させると、Sun Cluster Geographic Edition ソフトウェアに関連 するエンティティーだけが更新されます。Sun Cluster のエンティティーを更新する 方法については、『Sun Cluster データサービスの計画と管理 (Solaris OS 版)』の「リ ソースグループ、リソースタイプ、およびリソースの構成データを複製および アップグレードする」を参照してください。

## ▼ 保護グループを再同期させる方法

- geopg update コマンドを実行するクラスタでは、保護グループを無効にする必要が あります。保護グループの無効化についての詳細は、55 ページの「[EMC Symmetrix](#page-54-0) Remote Data Facility [保護グループの無効化」を](#page-54-0)参照してください。 始める前に
	- クラスタノードの**1**つにログインします。 **1**

この手順を行うには、Geo Management RBAC 権利プロファイルがユーザーに割り当 てられている必要があります。RBAC についての詳細は、『Sun Cluster Geographic Edition のシステム管理』の「Sun Cluster Geographic Edition ソフトウェアと RBAC」を 参照してください。

保護グループを再同期させます。 **2**

このコマンドにより、ローカルクラスタ上のローカルの Sun Cluster Geographic Edition 構成情報がパートナークラスタから取得される構成情報と同期化されます。

# **geopg update** *protectiongroupname*

*protectiongroupname* 保護グループの名前を指定します

保護グループの再同期 例**2–23**

この例では、保護グループを同期化します。

# **geopg update srdfpg**

## **EMC Symmetrix Remote Data Facility**データ複製の実行時状 態の検査

複製の状態は、全体的な状態も、EMC Symmetrix Remote Data Facility 複製リソースグ ループの詳しい実行時状態も取得できます。この節では、各状態を検査する手順に ついて説明します。

## **EMC Symmetrix Remote Data Facility**実行時状態概 要の表示

各 EMC Symmetrix Remote Data Facility データ複製リソースの状態は、特定のデバイス グループにおける複製の状態を示します。保護グループ内のすべてのリソースの状 態は、複製状態としてまとめられます。この複製状態は、保護グループ状態の2つ 目の構成要素です。保護グループの状態については、『Sun Cluster Geographic Edition のシステム管理』の「Sun Cluster Geographic Edition ソフトウェアの実行時状態の監 視」を参照してください。

複製の全体的な状態を確認するには、次の手順で説明している方法で保護グループ の状態を表示します。

- ▼ 複製の全体的な実行時状態を検査する方法
- 保護グループが定義されているクラスタのノードの**1**つにアクセスします。 **1**

この手順を行うには、Basic Solaris User RBAC 権利プロファイルがユーザーに割り当 てられている必要があります。RBAC についての詳細は、『Sun Cluster Geographic Edition のシステム管理』の「Sun Cluster Geographic Edition ソフトウェアと RBAC」を 参照してください。

複製の実行時状態を検査します。 **2**

#### # **geoadm status**

複製情報の出力の保護グループセクションを参照してください。このコマンドで表 示される情報は次のとおりです。

- ローカルクラスタがパートナーシップに参加できるように有効になっているかど うか
- ローカルクラスタがパートナーシップに参加しているかどうか
- ハートドート構成の状態
- 定義されている保護グループの状態
- 現在進行しているトランザクションの状態
- **EMC Symmetrix Remote Data Facility**デバイスグループごとに、データ複製の実行時状態 **3** を検査します。

# **scstat -g | grep SRDF | grep** *pgname*

検査するデータ複製デバイスグループの Status フィールドと Status Message フィー ルドを参照してください。

これらのフィールドについては、表 [2–4](#page-61-0) を参照してください。 参照

## 詳細な**EMC Symmetrix Remote Data Facility**実行時 状態の表示

Sun Cluster Geographic Edition ソフトウェアは内部的に、保護グループごとに複製リ ソースグループを 1 つ作成し、保持します。複製リソースグループの名前の書式は 次のとおりです。

#### # **sc\_geo\_dr-SRDF-***protectiongroupname*

保護グループに EMC Symmetrix Remote Data Facility デバイスグループを追加する場 合、Sun Cluster Geographic Edition ソフトウェアはデバイスグループごとにリソース を 1 つ作成します。このリソースは、そのデバイスグループの複製の状態を監視し ます。各リソースの名前の書式は次のとおりです。

# **sc\_geo\_dr-SRDF***protectiongroupname***-***srdfdevicegroupname*

このデバイスグループの複製の状態は、このリソースの Status と Status Message を 表示することで監視できます。scstat -g コマンドを使用して、リソースの状態およ び状態メッセージを表示します。

次の表に、EMC Symmetrix Remote Data Facility 複製リソースグループの State が Online のときに scstat -g コマンドが返す Status と Status Message の値を示しま す。

| 状態    | 状態メッセージ        |
|-------|----------------|
| オンライン | Replicating    |
| 縮退    | 一時停止中          |
| 縮退    | SyncInProg     |
| 障害発生  | Incorrect role |
| 障害発生  | Invalid state  |
| 障害発生  | Partitioned    |
| 障害発生  | R1 UpdInProg   |
| 障害発生  | 分割             |
| 障害発生  | Failed over    |

<span id="page-61-0"></span>表 **2–4** EMC Symmetrix Remote Data Facility複製リソースグループがオンラインになっていると きの状態と状態メッセージ

これらの値についての詳細は、EMC Symmetrix Remote Data Facility のマニュアルを参 照してください。

scstat コマンドについては、 scstat(1M) のマニュアルページを参照してください。

第  $\frac{2}{3}$   $\frac{2}{3}$ **3** 章

# EMC Symmetrix Remote Data Facilityデータ 複製を使用するサービスの移行

この章では、保守管理を行う場合やクラスタ障害が発生した場合のサービスの移行 について説明します。この章の内容は次のとおりです。

- 63 ページの「EMC Symmetrix Remote Data Facility データ複製を使用するシステム 上でのクラスタの障害の検出」
- 65ページの「[EMC Symmetrix Remote Data Facility](#page-64-0) データ複製を使用するサービス [をスイッチオーバーで移行する」](#page-64-0)
- 67ページの「[EMC Symmetrix Remote Data Facility](#page-66-0) データ複製を使用するシステム [でのテイクオーバーの強制実行」](#page-66-0)
- 70 ページの「[EMC Symmetrix Remote Data Facility](#page-69-0) 複製を使用するシステムでのク [ラスタへのサービスの回復」](#page-69-0)
- 80ページの「[EMC Symmetrix Remote Data Facility](#page-79-0) 複製を使用するシステムでのス [イッチオーバー障害からの回復」](#page-79-0)
- 84ページの「[EMC Symmetrix Remote Data Facility](#page-83-0) データ複製エラーからの回復」

# **EMC Symmetrix Remote Data Facility**データ複製を使用する システムトでのクラスタの障害の検出

この節では、主クラスタまたは二次クラスタで障害が検出される際に発生する内部 プロセスについて説明します。

## 主クラスタの障害の検出

ある保護グループの主クラスタに障害が発生すると、パートナーシップの二次クラ スタがその障害を検出します。障害が発生するクラスタは複数のパートナーシップ のメンバーである可能性があるため、このような障害の検出も複数発生する可能性 があります。

主クラスタに障害が発生すると、次のアクションが発生します。障害中、障害が発 生したクラスタ上で該当する保護グループが Unknown 状態になります。

- ハートビート異常がパートナークラスタによって検出されます。
- ハートビート喪失が一時的なものではないことと、主クラスタに障害が発生して いることを確認するため、緊急モードでハートビートが有効になります。このデ フォルトのタイムアウト間隔の間、つまり、ハートビート機構が主クラスタの状 態を確認 (照会) しようと再試行している間、ハートビートは Online 状態のままで す。

この照会間隔は、Query\_interval ハートビートプロパティーで設定します。構成 した間隔が経過してもハートビート異常が継続する場合、ハートビート喪失イベ ントが生成され、システムログに記録されます。デフォルトの照会間隔を使用す る場合、緊急モードの再試行動作によって、ハートビート喪失通知は約 9 分間遅 れる可能性があります。メッセージは、グラフィカルユーザーインタフェース (GUI) と geoadm status コマンドの出力に表示されます。

ロギングについては、『Sun Cluster Geographic Edition のシステム管理』の「Sun Cluster Geographic Edition のログメッセージの表示」を参照してください。

- ハートビート喪失通知を行うようにパートナーシップを構成している場合、次の アクションのうちの1つまたは両方が発生します。
	- Notification\_emailaddrs プロパティーによって設定されたアドレスに電子 メールが送信されます。
	- Notification actioncmd で定義されたスクリプトが実行されます。

ハートビート喪失通知の設定については、『Sun Cluster Geographic Edition のシス テム管理』の「ハートビート喪失通知の構成」を参照してください。

### 二次クラスタの障害の検出

ある保護グループの二次クラスタに障害が発生すると、同じパートナーシップのク ラスタがその障害を検出します。障害が発生したクラスタは複数のパートナー シップのメンバーである可能性があるため、このような障害の検出も複数発生する 可能性があります。

障害の検出中、次のアクションが発生します。

- ハートビート異常がパートナークラスタによって検出されます。
- 二次クラスタが停止していることを確認するため、ハートビートが緊急モードで アクティブ化されます。
- Sun Cluster Geographic Edition 製品によって障害が確認されると、クラスタが管理 者に通知します。二次クラスタとして動作している、障害が発生したクラスタ上 で動作しているすべての保護グループが検出されます。該当する保護グループは Unknown 状態になります。

# <span id="page-64-0"></span>**EMC Symmetrix Remote Data Facility**データ複製を使用する サービスをスイッチオーバーで移行する

パートナークラスタにサービスを順番に移行する場合は、EMC Symmetrix Remote Data Facility 保護グループのスイッチオーバーを実行します。geopg switchover など の Sun Cluster Geographic Edition の基本操作により、symrdf swap 操作が実行されま す。symrdf swap 操作は、動的 RDF よりも静的 RDF に長時間が必要です。このた め、静的 RDF を使用するときは、保護グループのタイムアウトプロパティーの値を 増やしてください。

スイッチオーバーは次の手順で行われます。

■ 元の主クラスタ cluster-paris 上で、アプリケーションサービスがオフラインに なります。

どのクラスタが cluster-paris かを確認するために、『Sun Cluster Geographic Edition のシステム管理』の「Sun Cluster Geographic Edition クラスタ構成の例」を 参照してください。

- データ複製の役割が逆になり、今度は、新しい主クラスタ cluster-newyork から 元の主クラスタ cluster-paris に対して継続して複製が行われます。
- 新しい主クラスタ cluster-newyork で、アプリケーションサービスがオンライン になります。

注 **–** EMC Symmetrix Remote Data Facility/Asynchronous データ複製を実行している場 合、パーソナリティーの交換を実行できません。

# スイッチオーバーの前に発生する検証

geopg switchover コマンドを使用してスイッチオーバーを開始すると、データ複製サ ブシステムが両方のクラスタでいくつかの検証を実行します。スイッチオーバーが 実行されるのは、両方のクラスタで検証手順が成功した場合だけです。

まず、複製サブシステムは、EMC Symmetrix Remote Data Facility デバイスグループの 全体的な RDF ペア状態が有効であるかどうか検査します。 次に、ターゲットの主ク ラスタ cluster-newyork のローカルデバイスグループタイプが RDF2 であることを確 認します。ローカルデバイスグループの状態は symrdf -g device-group-name -query コマンドにより返されます。これらの値は、RDF1 または RDF2 状態に対応していま す。次の表では、新しい主クラスタ cluster-newyork で実行される EMC Symmetrix Remote Data Facility コマンドを説明しています。

表 **3–1** 新しい主クラスタでのEMC Symmetrix Remote Data Facilityスイッチオーバー検証

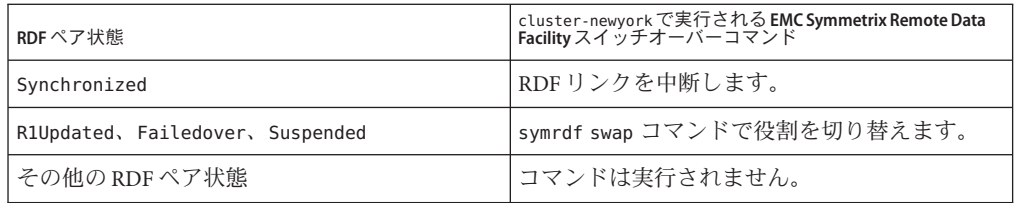

## 複製から見たスイッチオーバーの結果

スイッチオーバーが正常に完了したあと、データ複製レベルで、主ボリュームと二 次ボリュームの役割が切り替わっています。スイッチオーバー前の RDF1 ボリューム は、RDF2 ボリュームになります。スイッチオーバー前の RDF2 ボリュームは、RDF1 ボ リュームになります。データ複製は、新しい RDF1 ボリュームから新しい RDF2 ボ リュームに継続されます。

スイッチオーバー操作の一部として、新しい主クラスタでアプリケーションがオン ラインになることができるかどうかにかかわらず、保護グループの Local-role プロ パティーも切り替わります。保護グループの Local role が Secondary であったクラ スタでは、保護グループの Local-role プロパティーが Primary になります。保護グ ループの Local role が Primary であったクラスタでは、保護グループの Local-role プロパティーが Secondary になります。

### ▼ **EMC Symmetrix Remote Data Facility**保護グループ を主クラスタから二次クラスタにスイッチオー バーする方法

スイッチオーバーを正常に完了するためには、主クラスタと二次クラスタ間のデー タ複製が有効状態で、かつ、これら 2 つのクラスタ上のデータボリュームが同期し ていなければなりません。 始める前に

> 主クラスタから二次クラスタへ保護グループのスイッチオーバーを行うには、次の 条件が満たされている必要があります。

- 両方のクラスタで Sun Cluster Geographic Edition ソフトウェアが起動し、動作して いる。
- 二次クラスタがパートナーシップのメンバーである。
- 両方のクラスタパートナーが互いに到達可能である。
- 保護グループが OK 状態である。

<span id="page-66-0"></span>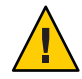

注意-Cluster\_dgsプロパティーを構成してある場合、このプロパティーに指定され ているデバイスグループに書き込むことができるのは保護グループに属するアプリ ケーションだけです。

- クラスタノードの**1**つにログインします。 この手順を行うには、Geo Management RBAC 権利プロファイルがユーザーに割り当 てられている必要があります。RBAC についての詳細は、『Sun Cluster Geographic Edition のシステム管理』の「Sun Cluster Geographic Edition ソフトウェアと RBAC」を 参照してください。 **1**
- スイッチオーバーを開始します。 **2** スイッチオーバーでは、保護グループに属するアプリケーションリソースグループ の停止と起動が行われます。
	- # **geopg switchover [-f] -m** *newprimarycluster protectiongroupname*

-f ユーザーに確認することなく、強制的にコマンドを実行しま す -m *newprimarycluster* 保護グループの新しい主クラスタにするクラスタの名前を指 定します *protectiongroupname* 保護グループの名前を指定します

主クラスタから二次クラスタへの強制的なスイッチオーバー 例**3–1** この例では、二次クラスタへのスイッチオーバーを実行します。

# **geopg switchover -f -m cluster-newyork srdfpg**

# **EMC Symmetrix Remote Data Facility**データ複製を使用する システムでのテイクオーバーの強制実行

主ボリュームと二次ボリュームのデータが完全に整合しているかどうかにかかわら ず二次クラスタ上でアプリケーションをオンラインにする必要がある場合は、テイ クオーバーを実行します。ここでは、保護グループが起動しているものと仮定しま す。

テイクオーバーは次の手順で行われます。

■ 元の主クラスタ cluster-paris にアクセスでき、保護グループが通知処理やその 他の理由でロックされていない場合、元の主クラスタでアプリケーションサービ スがオフラインになります。

どのクラスタが cluster-paris かを確認するために、『Sun Cluster Geographic Edition のシステム管理』の「Sun Cluster Geographic Edition クラスタ構成の例」を 参照してください。

■ 元の主クラスタ cluster-paris のデータボリュームが、新しい主クラスタ cluster-newyork にテイクオーバーされます。

注**–**このデータは、元の主クラスタのデータボリュームとは一致していないこと があります。テイクオーバー後、新しい主クラスタ cluster-newyork から元の主 クラスタ cluster-paris へのデータ複製が停止されます。

■ 新しい主クラスタ cluster-newyork で、アプリケーションサービスがオンライン になります。

テイクオーバーの前後で考えられる主クラスタと二次クラスタの条件については、 『Sun Cluster Geographic Edition のシステム管理』の付録 C「テイクオーバー後の状 態」を参照してください。

これ以降の節では、二次クラスタによるテイクオーバーを強制実行するときに行う 必要がある手順について説明します。

#### テイクオーバーの前に発生する検証

geopg takeover コマンドを使用してテイクオーバーを開始すると、両方のクラスタ に対してデータ複製サブシステムがいくつかの検証を実行します。これらの手順 は、元の主クラスタでは、その主クラスタに到達できる場合だけに行われます。元 の主クラスタでの検証が失敗する場合でも、テイクオーバーは実行されます。

まず、複製サブシステムは、EMC Symmetrix Remote Data Facility デバイスグループの 全体的な RDF ペア状態が有効であるかどうか検査します。 次の表に、テイクオー バーに使用する EMC Symmetrix Remote Data Facility コマンドを示します。

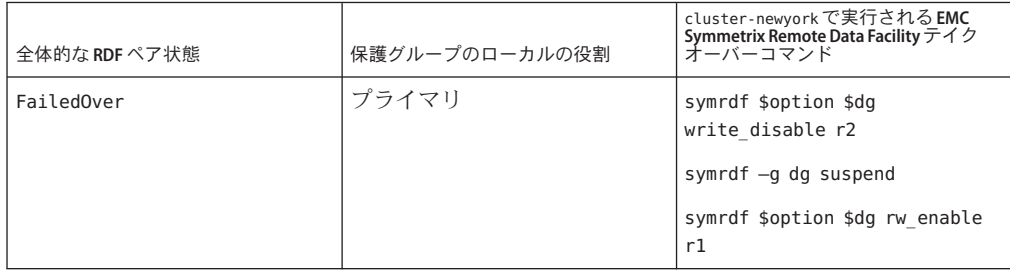

表 **3–2** 新しい主クラスタでのEMC Symmetrix Remote Data Facilityテイクオーバー検証

表 **3–2** 新しい主クラスタでの EMC Symmetrix Remote Data Facility テイクオーバー検証 *(*続 き*)*

| 全体的な RDF ペア状態                                       | 保護グループのローカルの役割 | cluster-newyorkで実行される <b>EMC</b><br>  <b>Symmetrix Remote Data Facility</b> テイク<br>オーバーコマンド |
|-----------------------------------------------------|----------------|---------------------------------------------------------------------------------------------|
| FailedOver                                          | 二次             | コマンドは実行されません。                                                                               |
| Synchronized, Suspended, R1<br>Updated, Partitioned | すべて            | symrdf -g dg failover                                                                       |

# 複製の観点から見たテイクオーバーの結果

複製の観点から見れば、テイクオーバーが成功したあと、テイクオーバー操作の一 部として、新しい主クラスタでアプリケーションがオンラインになることができる かどうかにかかわらず、保護グループの Local-role プロパティーは新しい役割を反 映するように変更されます。保護グループの Local role が Secondary であった cluster-newyork では、保護グループの Local-role プロパティーが Primary になりま す。保護グループの Local-role が Primary であった cluster-paris では、次のことが 発生する可能性があります。

- クラスタにアクセスできる場合、保護グループの Local–role プロパティーが Secondary になります。
- クラスタにアクセスできない場合、保護グループの Local-role プロパティーは Primary のままです。

テイクオーバーが成功した場合、アプリケーションはオンラインになります。別の geopg start コマンドを実行する必要はありません。

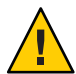

注意 **–**テイクオーバーが成功したあと、新しい主クラスタcluster-newyork と以前の 主クラスタ cluster-paris の間でのデータ複製が停止されます。geopg start コマン ドを実行する場合、-n オプションを使用して、複製が再開されないようにする必要 があります。

### ▼ **EMC Symmetrix Remote Data Facility**サービスを二 次クラスタへ即時にテイクオーバーを強制する方 法

二次クラスタに主クラスタの処理を引き受けさせるためには、次の条件が満たされ ている必要があります。 始める前に

- クラスタ上で Sun Cluster Geographic Edition ソフトウェアが稼働中である。
- クラスタがパートナーシップのメンバーである。
- 二次クラスタ上で保護グループの Configuration の状態が OK である。
- <span id="page-69-0"></span>二次クラスタ内のノードの**1**つにログインします。 **1**

この手順を行うには、Geo Management RBAC 権利プロファイルがユーザーに割り当 てられている必要があります。RBAC についての詳細は、『Sun Cluster Geographic Edition のシステム管理』の「Sun Cluster Geographic Edition ソフトウェアと RBAC」を 参照してください。

テイクオーバーを開始します。 **2**

# **geopg takeover [-f]** *protectiongroupname*

-f ユーザーに確認することなく、強制的にコマンドを実行しま す

*protectiongroupname* 保護グループの名前を指定します

二次クラスタによる強制テイクオーバー 例**3–2**

この例では、二次クラスタ cluster-newyork によって、srdfpg を強制的にテイクオー バーします。

phys-newyork-1 は二次クラスタの第 1 ノードです。どのノードが phys-newyork-1 か を確認するために、『Sun Cluster Geographic Edition のシステム管理』の「Sun Cluster Geographic Edition クラスタ構成の例」を参照してください。

phys-newyork-1# **geopg takeover -f srdfpg**

次の手順 テイクオーバー後の主クラスタと二次クラスタの状態については、『Sun Cluster Geographic Edition のシステム管理』の付録 C「テイクオーバー後の状態」を参照し てください。

# **EMC Symmetrix Remote Data Facility**複製を使用するシステ ムでのクラスタへのサービスの回復

テイクオーバーが正常に完了すると、二次クラスタ (cluster-newyork) が保護グルー プの主クラスタになり、この二次クラスタ上でサービスがオンラインになります。 元の主クラスタ (cluster-paris) が回復したところで、フェイルバックと呼ばれる処 理を行なって元の主クラスタ上でふたたびサービスをオンラインにすることができ ます。

Sun Cluster Geographic Edition ソフトウェアでは、次の 2 種類のフェイルバックがサ ポートされています。

■ フェイルバックスイッチオーバー。フェイルバックスイッチオーバーの場合、ア プリケーションは、元の主クラスタ cluster-paris のデータが二次クラスタ cluster-newyork のデータと再同期されたあとで、元の主クラスタでオンラインに 戻ります。

どのクラスタが cluster-paris と cluster-newyork かを確認するために、『Sun Cluster Geographic Edition のシステム管理』の「Sun Cluster Geographic Edition クラ スタ構成の例」を参照してください。

■ フェイルバックテイクオーバー。フェイルバックテイクオーバーの場合、アプリ ケーションは、元の主クラスタ cluster-paris でオンラインに戻って、元の主ク ラスタにある現在のデータを使用します。この場合、現在主クラスタとして機能 している二次クラスタ cluster-newyork の更新データはすべて破棄されます。

元の主クラスタが再起動したあとで、新しい主クラスタ (cluster-newyork) を主クラ スタのままにして、元の主クラスタ (cluster-paris) を二次クラスタとして使う場合 は、スイッチオーバーやテイクオーバーを実行することなく、保護グループを再同 期し、再検証します。

### ▼ 保護グループ構成を再同期し、再検証する方法

次の手順に従って、元の主クラスタ (cluster-paris) 上のデータを現在の主クラスタ (cluster-newyork) 上のデータと再同期して、再検証します。

- 保護グループ構成を再同期して再構成する前に、cluster-newyork 上でテイクオー バーが行われています。現在のクラスタの役割は次のとおりです。 始める前に
	- 元の主クラスタ cluster-paris が停止していた場合、そのクラスタが起動してい ること、および、そのクラスタで Sun Cluster Geographic Edition インフラストラク チャーが有効であることを確認します。クラスタの起動については、『Sun Cluster Geographic Edition のシステム管理』の「クラスタの起動」を参照してくだ さい。
	- cluster-newyorkの保護グループの役割は primarv です。
	- cluster-paris の保護グループの役割は、テイクオーバー中にその保護グループ に到達できるかどうかによって、primary または secondary のどちらかです。

元の主クラスタcluster-parisを現在の主クラスタcluster-newyorkと再同期させま **1** す。

この操作により、cluster-paris の独自の構成は削除され、cluster-newyork の構成 がローカルに複製されます。パートナーシップ構成と保護グループ構成の両方を再 同期させます。

**a.** cluster-parisで、パートナーシップを再同期させます。

phys-paris-1# **geops update** *partnershipname*

*partnershipname* パートナーシップの名前を指定します

注**–**複数の保護グループを再同期させている場合でも、この手順の実行が必要な のは1回だけです。

パートナーシップの同期については、『Sun Cluster Geographic Edition のシステム 管理』の「パートナーシップの再同期」を参照してください。

**b.** cluster-parisで、各保護グループを再同期させます。

cluster-newyork 上の保護グループの役割は primary であるため、この手順により cluster-paris 上の保護グループの役割は secondary になります。

phys-paris-1# **geopg update** *protectiongroupname*

*protectiongroupname* 保護グループの名前を指定します

保護グループの同期についての詳細は、59 ページの「[EMC Symmetrix Remote Data](#page-58-0) Facility [保護グループの再同期」を](#page-58-0)参照してください。

cluster-paris上で、個々の保護グループのクラスタ構成を検証します。 **2**

phys-paris-1# **geopg validate** *protectiongroupname*

*protectiongroupname* 単一の保護グループを識別する一意の名前を指定します

詳細は、34 ページの「[EMC Symmetrix Remote Data Facility](#page-33-0) 保護グループを検証する方 [法」を](#page-33-0)参照してください。

cluster-parisで、各保護グループを有効にします。 **3** cluster-paris の保護グループの役割は secondary であるため、geopg start コマンド は cluster-paris でアプリケーションを再起動しません。

phys-paris-1# **geopg start -n -e local** *protectiongroupname*

-e local コマンドの範囲を指定します。

範囲を local と指定すると、ローカルクラスタだけがコマン ドの対象となります。
<span id="page-72-0"></span>-n データ複製を、当該保護グループに使用してはならないこと を指定します。このオプションを省略すると、データ複製は 保護グループと同時に始まります。

*protectiongroupname* 保護グループの名前を指定します。

保護グループの役割は secondary であるため、データの同期化は現在の主クラスタで ある cluster-newyork から二次クラスタ cluster-paris へと行われます。

geopg start コマンドの詳細は、52 ページの「[EMC Symmetrix Remote Data Facility](#page-51-0) 保 [護グループを有効にする方法」を](#page-51-0)参照してください。

保護グループの構成に問題がないことを確認します。 **4**

まず、cluster-newyork 上の保護グループの状態が OK であることを確認します。 cluster-newyork 上の EMC Symmetrix Remote Data Facility デバイスグループの EMC Symmetrix Remote Data Facility ペア状態が Synchronized の場合、保護グループのロー カルの状態は OK です。

phys-newyork-1# **geoadm status**

出力の保護グループセクションを参照してください。

次に、複製リソースグループ *protectiongroupname*-rep-rg 内のすべてのリソースの状 態が OK であることを確認します。

phys-newyork-1# **scstat -g**

## ▼ **EMC Symmetrix Remote Data Facility**複製を使用す るシステム上でフェイルバックスイッチオーバー を実行する方法

この手順は、元の主クラスタ cluster-paris のデータが現在の主クラスタ cluster-newyork のデータと再同期されたあとで、アプリケーションを元の主クラス タで再起動するときに使用します。

注**–**フェイルバック手順は、パートナーシップのクラスタにだけ適用されます。次の 手順は、パートナーシップごとに1回だけ実行する必要があります。

フェイルバックスイッチオーバーを実行する前に、cluster-newyork ではテイクオー バーが発生していた場合を例とします。クラスタの役割は次のとおりです。 始める前に

- 元の主クラスタ cluster-paris が停止していた場合、そのクラスタが起動してい ること、および、そのクラスタで Sun Cluster Geographic Edition インフラストラク チャーが有効であることを確認します。クラスタの起動についての詳細は、 『Sun Cluster Geographic Edition のシステム管理』の「クラスタの起動」を参照し てください。
- cluster-newyorkの保護グループの役割は primary です。
- cluster-paris 上の保護グループには、cluster-newyork からのテイクオーバー中 に cluster-paris にアクセスできるかどうかによって、primary の役割または secondary の役割のいずれかがあります。
- 元の主クラスタcluster-parisを現在の主クラスタcluster-newyorkと再同期させま **1** す。

この操作により、cluster-paris の独自の構成は削除され、cluster-newyork の構成 がローカルに複製されます。パートナーシップ構成と保護グループ構成の両方を再 同期させます。

**a.** cluster-parisで、パートナーシップを再同期させます。

phys-paris-1# **geops update** *partnershipname*

*partnershipname* パートナーシップの名前を指定します

注**–**パートナーシップ内の複数の保護グループにフェイルバックスイッチオー バーを実行している場合でも、この手順を実行する必要があるのはパートナー シップごとに1回だけです。

パートナーシップの同期についての詳細は、『Sun Cluster Geographic Edition のシ ステム管理』の「パートナーシップの再同期」を参照してください。

**b.** cluster-parisで、各保護グループを再同期させます。

cluster-newyork の保護グループのローカルな役割は現在 primary であるため、こ の手順によって cluster-paris の保護グループのローカルな役割が確実に secondary となります。

phys-paris-1# **geopg update** *protectiongroupname*

*protectiongroupname* 保護グループの名前を指定します

保護グループの同期についての詳細は、59 ページの「[EMC Symmetrix Remote Data](#page-58-0) Facility [保護グループの再同期」を](#page-58-0)参照してください。

cluster-paris上で、個々の保護グループのクラスタ構成を検証します。 **2** 保護グループがエラー状態でないことを確認します。エラー状態の場合、保護グ ループを起動できません。

phys-paris-1# **geopg validate** *protectiongroupname*

*protectiongroupname* 単一の保護グループを識別する一意の名前を指定します

詳細は、34 ページの「[EMC Symmetrix Remote Data Facility](#page-33-0) 保護グループを検証する方 [法」を](#page-33-0)参照してください。

cluster-parisで、各保護グループを有効にします。 **3**

cluster-paris の保護グループの役割は secondary であるため、geopg start コマンド は cluster-paris でアプリケーションを再起動しません。

phys-paris-1# **geopg start -e local** *protectiongroupname*

-e local コマンドの範囲を指定します。

範囲を local と指定すると、ローカルクラスタだけがコマン ドの対象となります。

*protectiongroupname* 保護グループの名前を指定します。

注 **–**データを現在の主クラスタ(cluster-newyork)から現在の二次クラスタ (cluster-paris) に同期させる必要があるため、フェイルバックスイッチオーバーを 実行するときに、-n オプションは使用しないでください。

保護グループの役割は secondary であるため、データの同期化は現在の主クラスタで ある cluster-newyork から二次クラスタ cluster-paris へと行われます。

geopg start コマンドの詳細は、52 ページの「[EMC Symmetrix Remote Data Facility](#page-51-0) 保 [護グループを有効にする方法」を](#page-51-0)参照してください。

データが完全に同期したことを確認します。 **4**

cluster-newyork の保護グループの状態が OK になると、データは完全に同期していま す。cluster-newyork 上の EMC Symmetrix Remote Data Facility デバイスグループの RDF ペア状態が Synchronized の場合、保護グループのローカルの状態は OK です。

cluster-newyork の保護グループの状態が OK であることを確認するには、次のコマン ドを使用します。

phys-newyork-1# **geoadm status**

出力の保護グループセクションを参照してください。

どちらか一方のクラスタで、各保護グループについて cluster-newyork から **5** cluster-parisへのスイッチオーバーを実行します。

# **geopg switchover [-f] -m** *clusterparis protectiongroupname*

詳細は、66 ページの「[EMC Symmetrix Remote Data Facility](#page-65-0) 保護グループを主クラスタ [から二次クラスタにスイッチオーバーする方法」を](#page-65-0)参照してください。

cluster-paris は、元の役割である、保護グループの主クラスタに戻ります。

<span id="page-75-0"></span>スイッチオーバーが正しく実行されたことを確認します。 **6**

保護グループが現在 cluster-paris で primary、cluster-newyork で secondary に なっており、「データ複製」および「リソースグループ」が両方のクラスタで OK に なっていることを確認します。

#### # **geoadm status**

各 EMC Symmetrix Remote Data Facility 保護グループのアプリケーションリソースグ ループとデータ複製の実行時ステータスを確認します。

#### # **scstat -g**

検査するデータ複製デバイスグループの Status フィールドと Status Message フィー ルドを参照してください。これらのフィールドの詳細は、表 [2–1](#page-43-0) を参照してくださ い。

データ複製の実行時ステータスについては、60 ページの「[EMC Symmetrix Remote](#page-59-0) Data Facility [データ複製の実行時状態の検査」を](#page-59-0)参照してください。

## ▼ **EMC Symmetrix Remote Data Facility**複製を使用す るシステム上でフェイルバックテイクオーバーを 実行する

元の主クラスタ cluster-paris 上でアプリケーションを再起動し、元の主クラスタ上 の現在のデータを使用するには、次の手順を実行します。この場合、現在の二次ク ラスタ cluster-newyork が一次クラスタとして機能していた間に更新されたデータ は、すべて破棄されます。

フェイルバック手順は、パートナーシップのクラスタにだけ適用されます。次の手 順は、パートナーシップごとに1回だけ実行する必要があります。

注 **–** 元の主クラスタ (cluster-paris ) でデータの使用を再開する場合、 cluster-newyork でのテイクオーバー操作のあと、決してデータを新しい主クラスタ (cluster-newyork ) から元の主クラスタ (cluster-paris) に複製しないでください。新 しい主クラスタと元の主クラスタの間でデータの複製を行わないようにするため に、geopg start コマンドを使用するときには常に、-n オプションを使用しておく必 要があります。

始める前に クラスタが次の役割を持つことを確認します。

- 元の主クラスタ cluster-paris が停止していた場合、そのクラスタが起動してい ること、および、そのクラスタで Sun Cluster Geographic Edition インフラストラク チャーが有効であることを確認します。クラスタの起動についての詳細は、 『Sun Cluster Geographic Edition のシステム管理』の「クラスタの起動」を参照し てください。
- cluster-newyorkの保護グループの役割は primary です。
- cluster-paris上の保護グループには、cluster-newyork からのテイクオーバー中 に cluster-paris にアクセスできるかどうかによって、primary の役割または secondary の役割のいずれかがあります。
- 元の主クラスタcluster-parisを元の二次クラスタcluster-newyorkと再同期させま **1** す。

この操作により、cluster-paris の独自の構成は削除され、cluster-newyork の構成 がローカルに複製されます。

**a.** cluster-parisで、パートナーシップを再同期させます。

phys-paris-1# **geops update** *partnershipname*

*partnershipname* パートナーシップの名前を指定します

注**–**パートナーシップ内の複数の保護グループにフェイルバックテイクオーバー を実行している場合でも、この手順を実行する必要があるのはパートナーシップ ごとに 1 回だけです。

パートナーシップの同期についての詳細は、『Sun Cluster Geographic Edition のシ ステム管理』の「パートナーシップの再同期」を参照してください。

**b.** cluster-parisで、各保護グループを再同期させます。

cluster-newyork の保護グループのローカルな役割は現在 primary であるため、こ の手順によって cluster-paris の保護グループのローカルな役割が確実に secondary となります。

phys-paris-1# **geopg update** *protectiongroupname*

*protectiongroupname* 保護グループの名前を指定します

保護グループの再同期についての詳細は、59 [ページの「保護グループを再同期さ](#page-58-0) [せる方法」を](#page-58-0)参照してください。

cluster-paris上で、個々の保護グループの構成を検証します。 **2** 保護グループがエラー状態でないことを確認します。エラー状態の場合、保護グ ループを起動できません。

phys-paris-1# **geopg validate** *protectiongroupname*

*protectiongroupname* 単一の保護グループを識別する一意の名前を指定します

詳細は、34 ページの「[EMC Symmetrix Remote Data Facility](#page-33-0) 保護グループを検証する方 [法」を](#page-33-0)参照してください。

cluster-paris上で、データ複製を行わずに、二次クラスタの役割が割り当てられて **3** いる各保護グループを有効にします。

cluster-paris の保護グループの役割は secondary であるため、geopg start コマンド は cluster-paris でアプリケーションを再起動しません。

注 **–**この保護グループでデータ複製を使用しないことを指定する-nオプションを使 用します。このオプションを省略すると、データ複製は保護グループと同時に始ま ります。

phys-paris-1# **geopg start -e local -n** *protectiongroupname*

-e local コマンドの範囲を指定します。

範囲を local と指定すると、ローカルクラスタだけがコマン ドの対象となります。

-n データ複製を、当該保護グループに使用してはならないこと 。<br>を指定します。このオプションを省略すると、データ複製は 保護グループと同時に始まります。

*protectiongroupname* 保護グループの名前を指定します

詳細は、52 ページの「[EMC Symmetrix Remote Data Facility](#page-51-0) 保護グループを有効にする [方法」を](#page-51-0)参照してください。

cluster-paris で-n オプションが 使用されているため、cluster-newyork から cluster-paris への複製は開始されません。

cluster-paris上で、各保護グループのテイクオーバーを開始します。 **4**

phys-paris-1# **geopg takeover [-f]** *protectiongroupname*

-f ユーザーに確認することなく、強制的にコマンドを実行しま す

*protectiongroupname* 保護グループの名前を指定します

geopg takeover コマンドについての詳細は、69 ページの「[EMC Symmetrix Remote](#page-68-0) Data Facility [サービスを二次クラスタへ即時にテイクオーバーを強制する方法」を](#page-68-0)参 照してください。

この時点で、cluster-paris の保護グループの役割は primary であり、 cluster-newyork の保護グループの役割は secondary です。アプリケーションサービ スは現在、cluster-paris でオンラインです。

cluster-newyorkで、各保護グループを有効にします。 **5**

手順 4 の終わりで、cluster-newyork の保護グループのローカル状態は Offline で す。保護グループのローカル状態の監視を開始するには、cluster-newyork の保護グ ループを有効にする必要があります。

cluster-newyork 上の保護グループには secondary の役割が割り当てられているの で、geopg start コマンドを実行しても、アプリケーションは cluster-newyork 上で は再起動しません。

phys-newyork-1# **geopg start -e local [-n]** *protectiongroupname*

-e local コマンドの範囲を指定します。

範囲を local と指定すると、ローカルクラスタだけがコマン ドの対象となります。

-n 保護グループを有効にしたときにデータ複製を開始しないよ うにします。

> このオプションを省略した場合、データ複製サブシステムは 保護グループと同時に起動されます。

*protectiongroupname* 保護グループの名前を指定します。

geopg start コマンドの詳細は、52 ページの「[EMC Symmetrix Remote Data Facility](#page-51-0) 保 [護グループを有効にする方法」を](#page-51-0)参照してください。

テイクオーバーが正しく実行されたことを確認します。 **6**

保護グループが現在 cluster-paris で primary、cluster-newyork で secondary に なっており、「データ複製」および「リソースグループ」が両方のクラスタで OK に なっていることを確認します。

# **geoadm status**

注 **–** 手順 5 でデータ複製が開始されるのを防ぐために -n オプションを使用した場合、 「データ複製」ステータスは OK 状態になりません。

各 EMC Symmetrix Remote Data Facility 保護グループのアプリケーションリソースグ ループとデータ複製の実行時ステータスを確認します。

# **scstat -g**

<span id="page-79-0"></span>検査するデータ複製デバイスグループの Status フィールドと Status Message フィー ルドを参照してください。これらのフィールドの詳細は、表 [2–1](#page-43-0) を参照してくださ い。

データ複製の実行時ステータスについては、60 ページの「[EMC Symmetrix Remote](#page-59-0) Data Facility [データ複製の実行時状態の検査」を](#page-59-0)参照してください。

# **EMC Symmetrix Remote Data Facility**複製を使用するシステ ムでのスイッチオーバー障害からの回復

geopg switchover などの Sun Cluster Geographic Edition の基本操作により、EMC Symmetrix Remote Data Facility データ複製レベルで symrdf swap 操作が実行されます。 EMC Symmetrix Remote Data Facility の用語では、スイッチオーバーは「スワップ」と も呼ばれます。symrdf swap 操作は、動的 RDF よりも静的 RDF にかなりの長時間が 必要です。このため、静的 RDF を使用するときは、保護グループのタイムアウトプ ロパティーの値を増やす必要がある場合があります。

symrdf swap コマンドが値 0 を返した場合、スイッチオーバーは成功です。場合に よっては、symrdf swap コマンドはスワップを実行できない場合があります。このよ うな場合は、0 以外の値が返されます (スイッチオーバー障害を示す)。

スワップ以外の結果は、二次ボリュームが主ボリュームと完全には同期していない 可能性があることを示します。スイッチオーバー障害のケースの場合、Sun Cluster Geographic Edition ソフトウェアは新しい主クラスタになる予定のクラスタではアプ リケーションを起動しません。

この節の残りの部分では、スイッチオーバー障害につながる初期条件を示して、ス イッチオーバー障害から回復する方法について説明します。

# スイッチオーバー障害の条件

この節では、スイッチオーバー障害が発生するケースを示します。このケースで は、cluster-paris が元の主クラスタであり、cluster-newyork が元の二次クラスタ です。

次のようにスイッチオーバーを実行すると、cluster-paris から cluster-newyork に サービスが切り替わります。

phys-newyork-1# **geopg switchover -f -m cluster-newyork srdfpg**

geopg switchover コマンドの処理中に、 symrdf swap コマンドが実行され、EMC Symmetrix Remote Data Facility デバイスグループ (devgroup1) のエラーを返します。結 果として、geopg switchover コマンドは次のような障害メッセージを返します。

Processing operation.... this may take a while .... "Switchover" failed for the following reason: Switchover failed for SRDF DG devgroup1

この障害メッセージが発行されたあと、2 つのクラスタは次のような状態になりま す。

```
cluster-paris:
        srdfpg role: Secondary
cluster-newyork:
        srdfpg role: Secondary
```
phys-newyork-1# symdg list

DEVICE GROUPS

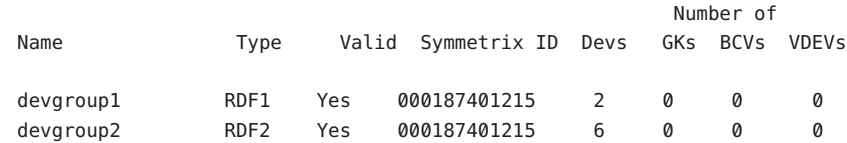

# スイッチオーバー障害からの回復

この節では、前の節で説明した障害シナリオから回復するための手順について説明 します。これらの手順は、該当するクラスタでアプリケーションをオンラインにし ます。

1. EMC Symmetrix Remote Data Facility デバイスグループ (devgroup1) を Split 状態に します。

symrdf split コマンドを使用して、cluster-paris と cluster-newyork の両方のク ラスタの保護グループにあるデバイスグループを Split 状態にします。

phys-newyork-1# **symrdf -g devgroup1 split**

2. 保護グループのクラスタの1つを Primary にします。

元の主クラスタでアプリケーションを起動する予定がある場合は、保護グループ の元の主クラスタ cluster-paris を Primary にします。アプリケーションは、元の 主クラスタで現在のデータを使用します。

元の二次クラスタでアプリケーションを起動する予定がある場合は、保護グルー プの元の二次クラスタ cluster-newyork を Primary にします。アプリケーション は、元の二次クラスタで現在のデータを使用します。

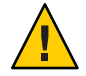

注意 **–** symrdf swap コマンドはスワップを実行していないため、cluster-newyork の データボリュームは cluster-paris のデータボリュームと同期していない可能性 かあります。元の主クラスタにあるのと同じデータを使用してアプリケーション を起動する予定の場合は、元の二次クラスタを Primary にしないでください。

## **EMC Symmetrix Remote Data Facility** 保護グループ の元の主クラスタを**Primary**にする方法

- 元の主クラスタで保護グループを無効にします。 **1** phys-paris-1# **geopg stop -e Local srdfpg**
- 保護グループの構成を再同期させます。 **2**

このコマンドは、cluster-paris の保護グループ構成を、cluster-newyork の保護グ ループ構成情報と一致するように更新します。

phys-paris-1# **geopg update srdfpg**

geopg update コマンドが正常に実行されたあと、各クラスタで保護グループ srdfp の 役割は次のようになります。

cluster-paris: srdfpg role: Primary cluster-newyork: srdfpg role: secondary

symrdf swap コマンドを実行して、デバイスグループ devgroup1 が **RDF1** の役割を持つ **3** ようにします。

phys-paris-1# **symrdf -g devgroup1 failover**

phys-paris-1# **symrdf -g devgroup1 swap**

symrdf list コマンドを使用してデバイスグループ情報を表示し、スワップが成功し たことを確認します。

phys-paris-1# **symdg list**

DEVICE GROUPS

Number of Name Type Valid Symmetrix ID Devs GKs BCVs VDEVs

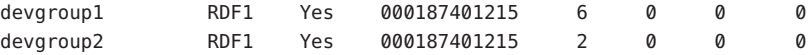

パートナーシップの両方のクラスタで保護グループを有効にします。 **4**

phys-paris-1# **geopg start -e Global srdfpg**

このコマンドは、cluster-paris でアプリケーションを起動します。cluster-paris から cluster-newyork へのデータ複製が開始されます。

## ▼ **EMC Symmetrix Remote Data Facility**保護グループ の元の二次クラスタを**Primary**にする方法

保護グループの構成を再同期させます。 **1**

このコマンドは、cluster-newyork の保護グループ構成を、cluster-paris の保護グ ループ構成情報と一致するように更新します。

phys-newyork-1# **geopg update srdfpg**

geopg update コマンドが正常に実行されたあと、各クラスタで保護グループ srdfpg の役割は次のようになります。

cluster-paris: srdfpg role: Secondary cluster-newyork: srdfpg role: Primary

symrdf swap コマンドを実行して、デバイスグループ **(**devgroup2**)** が **RDF2** の役割を持 **2** つようにします。

phys-paris-1# **symrdf -g devgroup2 failover**

phys-paris-1# **symrdf -g devgroup2 swap**

symrdf list コマンドを使用してデバイスグループ情報を表示し、スワップが成功し たことを確認します。

phys-paris-1# **symdg list**

#### DEVICE GROUPS

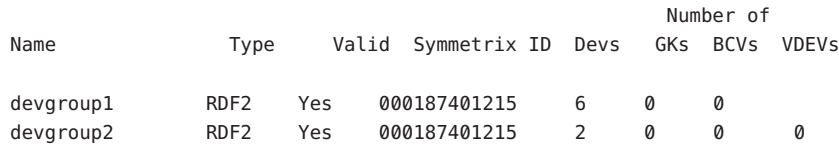

<span id="page-83-0"></span>パートナーシップの両方のクラスタで保護グループを有効にします。 **3**

```
phys-newyork-1# geopg start -e Global srdfpg
```
このコマンドは、cluster-newyork でアプリケーションを起動します。 cluster-newyork から cluster-paris へのデータ複製が開始されます。

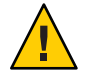

注意 **–**このコマンドは、cluster-paris上のデータを上書きします。

# **EMC Symmetrix Remote Data Facility**データ複製エラーから の回復

データ複製レベルでエラーが発生した場合、関連するデバイスグループの複製リ ソースグループ内のリソースの状態に、そのエラーが反映されます。この変更され たステータスは、その保護グループの geoadm status コマンドの出力の「Data Replication status」フィールドに表示されます。

# データ複製エラーを検出する方法

複製リソースの状態は、scstat -g コマンドを次のように使用すると検査できます。

phys-paris-1# **scstat -g**

Resource status のさまざまな値を実際の複製ペアの状態に対応付ける方法について は、表 [2–4](#page-61-0) を参照してください。

scstat -g コマンドを実行すると、次のようなメッセージが返ることがあります。

...

-- Resources --

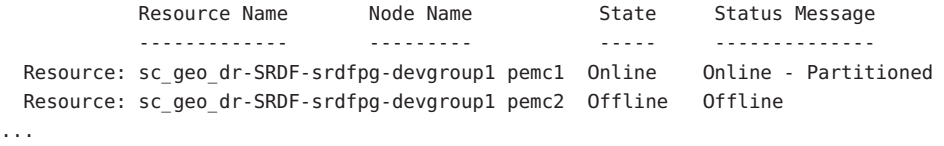

geoadm status コマンドを使用して、保護グループに含まれるすべてのデバイスグ ループの全体的なリソース状態を表示できます。たとえば、前の例で scstat -g コマ ンドの出力は EMC Symmetrix Remote Data Facility デバイスグループ (devgroup1) が

cluster-paris で Suspended 状態にあることを示しています。表 [2–4](#page-61-0) は、 Suspended 状 態がリソース状態 FAULTED に対応することを示しています。したがって、保護グルー プのデータ複製状態も FAULTED です。この状態は、geoadm status コマンドの出力に 反映され、保護グループの状態が Error として表示されます。

```
phys-paris-1# geoadm status
Cluster: cluster-paris
Partnership "paris-newyork-ps" : OK
  Partner clusters : cluster-newyork
  Synchronization : OK
  ICRM Connection : OK
  Heartbeat "paris-to-newyork" monitoring "cluster-newyork": OK
    Heartbeat plug-in "ping plugin" : Inactive
    Heartbeat plug-in "tcp udp plugin" : OK
Protection group "srdfpg" : Error
    Partnership : paris-newyork-ps
    Synchronization : OK
    Cluster cluster-paris : Error
       Role : Primary
       PG activation state : Activated
       Configuration : OK
       Data replication : Error
       Resource groups : OK
    Cluster cluster-newyork : Error
       Role : Secondary
       PG activation state : Activated
       Configuration : OK
       Data replication : Error
       Resource groups : OK
Pending Operations
    Protection Group : "srdfpg"
    Operations : start
```
### ▼ **EMC Symmetrix Remote Data Facility**データ複製エ ラーから回復する方法

エラー状態から回復するには、次の手順の一部または全部を実行することをお勧め します。

- **EMC Symmetrix Remote Data Facility**のマニュアルに記載されている手順に従って、 FAULTED状態になった原因を調べます。この状態はPSUEとして示されます。 **1**
- **EMC Symmetrix Remote Data Facility**の所定の手順に従って、障害状態から回復します。 **2** 回復手順によってデバイスグループの状態が変化した場合、この状態は自動的にリ ソースによって検出され、新しい保護グループの状態として報告されます。
- 保護グループ構成を検証し直します。 **3**

phys-paris-1# **geopg validate** *protectiongroupname*

*protectiongroupname* EMC Symmetrix Remote Data Facility 保護グループの名前を指定 します

geopg validate コマンドが構成が有効であると判断した場合、保護グループの状態 はその判断結果を反映して変わります。構成が有効でない場合、geopg validate は エラーメッセージを返します。

保護グループ構成の状態を確認します。 **4**

phys-paris-1# **geopg list** *protectiongroupname*

*protectiongroupname* EMC Symmetrix Remote Data Facility 保護グループの名前を指定 します

保護グループの実行時状態を確認します。 **5**

phys-paris-1# **geoadm status**

<span id="page-86-0"></span>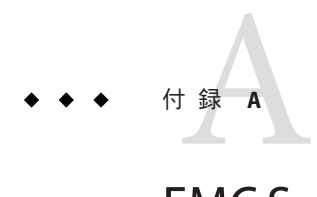

# EMC Symmetrix Remote Data Facility  $\mathcal D$  Sun Cluster Geographic Editionプロパティー

この付録では Sun Cluster Geographic Edition データ複製デバイスグループのプロパ ティーを説明します。

- この付録は、次の節で構成されます。
- 87ページの「EMC Symmetrix Remote Data Facility のプロパティー」
- 88ページの「変更してはいけない [EMC Symmetrix Remote Data Facility](#page-87-0) プロパ [ティー」](#page-87-0)

# **EMC Symmetrix Remote Data Facility**のプロパティー

次の表は、Sun Cluster Geographic Edition ソフトウェアで定義されている、EMC Symmetrix Remote Data Facility のプロパティーについて説明しています。

| プロパティ                               | 説明                                                                                                    |
|-------------------------------------|----------------------------------------------------------------------------------------------------|
| データ複製プロパティー:<br>Cluster dgs (文字列配列) | データが書き込まれる Sun Cluster デバイスグループのリストで<br>す。リストはコンマで区切ります。これらのデバイスグループに<br>対する書き込みは、保護グループに属しているアプリケーション<br>だけに限定するべきです。 |
|                                     | チューニングの推奨事項:このプロパティーをチューイングでき<br>るのは、保護グループがオフラインである場合だけです。                                                            |
|                                     | カテゴリ:任意                                                                                                    |
|                                     | デフォルト:なし                                                                                                    |

表 **A–1** EMC Symmetrix Remote Data Facilityのプロパティー

| プロパティ                            | 説明                                                                                                    |
|----------------------------------|----------------------------------------------------------------------------------------------------|
| データ複製プロパティー:<br>Nodelist(文字列配列)  | 複製メカニズムの主クラスタになることができるマシンのホスト<br>名をリスト形式で指定します。このリストはコンマで区切りま<br>す。                                               |
|                                  | チューニングの推奨事項:このプロパティーは任意の時点で調整<br>できます。                                                                            |
|                                  | カテゴリ:任意                                                                                                    |
|                                  | デフォルト:クラスタ内のすべてのノード                                                                                               |
| デバイスグループプロパ<br>ティー:DG or CG(文字列) | デバイスグループが EMC Symmetrix Remote Data Facility デバイス<br>グループか EMC Symmetrix Remote Data Facility 整合性グループか<br>を指定します。 |
|                                  | チューニングの推奨事項: このプロパティーは、DGに設定しま<br>す。                                                                              |
|                                  | カテゴリ:必須                                                                                                    |
|                                  | デフォルト:DG                                                                                                    |
| デバイスグループプロパ<br>ティー:R1 SID(文字列)   | EMC Symmetrix デバイスの主 (RDF1) EMC Symmetrix ID を指定し<br>ます。                                                          |
|                                  | チューニングの推奨事項:このプロパティーはいつでも調整でき<br>ます。                                                                              |
|                                  | カテゴリ:必須                                                                                                    |
|                                  | デフォルト: Symmetrix Remote Data Facility デバイスグループを追<br>加するまで、なし。                                                     |
| デバイスグループプロパ<br>ティー:R2 SID(文字列)   | EMC Symmetrix デバイスの二次 (RDF2) EMC Symmetrix ID を指定<br>します。                                                         |
|                                  | チューニングの推奨事項:このプロパティーはいつでも調整でき<br>ます。                                                                              |
|                                  | カテゴリ:必須                                                                                                    |
|                                  | デフォルト: Symmetrix Remote Data Facility デバイスグループを追<br>加するまで、なし。                                                     |

<span id="page-87-0"></span>表 **A–1** EMC Symmetrix Remote Data Facilityのプロパティー *(*続き*)*

# 変更してはいけない**EMC Symmetrix Remote Data Facility** プロパティー

Sun Cluster Geographic Edition ソフトウェアは、SUNWscgrepsrdf リソースの一部のプロ パティーを内部的に変更します。このため、これらのプロパティーを手動で編集し ないでください。

EMC Symmetrix Remote Data Facility の場合、次のプロパティーは編集しないでくださ  $V_{\lambda}$ 

- DG or C 複製されるボリュームを含む EMC Symmetrix Remote Data Facility デバイ スグループを定義します。
- R1 SID ローカルデータ複製の役割を定義します。
- R2 SID ローカルデータ複製の役割を定義します。
- SRDF\_group
- Replication role

# 索引

#### **E**

EMC Symmetrix Remote Data Facility アプリケーションリソースグループ 管理, [38-41](#page-37-0) 削除, [40-41](#page-39-0) 保護グループへの追加, [38-40](#page-37-0) エラーからの回復, [84-86](#page-83-0) 起動コマンド, [51-54](#page-50-0) 実行時状態, [60-62](#page-59-0) 詳細, [61-62](#page-60-0) 全体, [60-61](#page-59-0) 実行時の状態 状態および状態メッセージ, [62](#page-61-0) 主クラスタ上のボリュームセット, [15-16](#page-14-0) 障害の検出, [63-64](#page-62-0) 主クラスタ, [63-64](#page-62-0) 二次クラスタ, [64](#page-63-0) スイッチオーバー, [66-67](#page-65-0) スイッチオーバー障害からの回復, [80-84](#page-79-0) テイクオーバー, [67-70](#page-66-0) データ回復 フェイルバックスイッチオーバー, [73-76](#page-72-0) フェイルバックテイクオーバー, [76-80](#page-75-0) データ複製の管理, [63-86](#page-62-0) デバイスグループ 管理, [41-49](#page-40-0) 構成, [16](#page-15-0) 削除, [48-49](#page-47-0) 変更, [47-48](#page-46-0) 二次クラスタの構成, [18](#page-17-0) 保護グループ 検証, [34](#page-33-0)

EMC Symmetrix Remote Data Facility, 保護グループ *(*続き*)* 構成の複製, [49-51](#page-48-0) 再同期, [59-60](#page-58-0) 削除, [35-36](#page-34-0) 作成, [30-32](#page-29-0) 変更, [32-33](#page-31-0) 無効化, [55-59](#page-54-0) 有効化, [51-54](#page-50-0) 保護グループの無効化, [56-59](#page-55-0) ローカルファイルシステムの構成, [16-18](#page-15-0)

#### **H**

HAStoragePlus リソース, 構成, [16-18](#page-15-0) Hitachi TrueCopy, のプロパティー, [87-88](#page-86-0)

#### **R**

RDF ペアの状態, リソースの状態への割り当 て, [45-47](#page-44-0)

#### **V**

VERITAS Volume Manager, [16](#page-15-0)

#### あ

アプリケーションリソースグループ 管理, [38-41](#page-37-0) 削除, [40-41](#page-39-0) 作成, [38-40](#page-37-0)

#### か

回復 「データ回復」を参照 スイッチオーバー障害からの, [80-84](#page-79-0) 複製エラーからの, [84-86](#page-83-0) 管理 データ複製, [63-86](#page-62-0) デバイスグループ, [41-49](#page-40-0)

け 検証, 保護グループ, [34](#page-33-0)

### こ

構成 EMC Symmetrix Remote Data Facility ソフト ウェア 二次クラスタ上, [18](#page-17-0) 保護グループ 手順, [30-32](#page-29-0) 複製されない, [36-37](#page-35-0) ボリューム 主クラスタ上, [15-16](#page-14-0) ローカルファイルシステム, [16-18](#page-15-0)

#### さ

再同期, 保護グループ, [59-60](#page-58-0) 削除 アプリケーションリソースグループ, [40-41](#page-39-0) 複製デバイスグループ, [48-49](#page-47-0) 保護グループ, [35-36](#page-34-0)

作成

アプリケーションリソースグループ, [38-40](#page-37-0) 複製デバイスグループ, [42-43](#page-41-0) 保護グループ 手順, [30-32](#page-29-0) 複製されない, [36-37](#page-35-0)

### し

実行時状態 状態および状態メッセージ, [62](#page-61-0) 複製, [60-62](#page-59-0) 主クラスタ 障害の検出, [63-64](#page-62-0) スイッチオーバー, [65-67](#page-64-0) データ回復, [70-80](#page-69-0) 障害 検出, [63-64](#page-62-0) 主クラスタ, [63-64](#page-62-0) 二次クラスタ, [64](#page-63-0) 障害の検出, [63-64](#page-62-0)

#### す

スイッチオーバー, [65-67](#page-64-0) 結果, [66](#page-65-0) 検証, [65-66](#page-64-0) 主クラスタから二次クラスタへの, [66-67](#page-65-0) スイッチオーバー障害, 回復, [80-84](#page-79-0)

#### て

テイクオーバー, [67-70](#page-66-0) 強制, [69-70](#page-68-0) 結果, [69](#page-68-0) 検証, [68-69](#page-67-0) フェイルバックスイッチオーバー, [73-76](#page-72-0) フェイルバックテイクオーバー, [76-80](#page-75-0) データ回復, [70-80](#page-69-0) フェイルバックスイッチオーバー, [73-76](#page-72-0) フェイルバックテイクオーバー, [76-80](#page-75-0)

デバイスグループ 管理, [41-49](#page-40-0) 構成, [16](#page-15-0) 個々の状態, [44](#page-43-0) 削除, [48-49](#page-47-0) サブシステムの検証, [43-44](#page-42-0) 状態の検証, [44-47](#page-43-0) 全体的な状態, [44-45](#page-43-0) プロパティーの検証, [43-44](#page-42-0) 変更, [47-48](#page-46-0) 保護グループへの追加, [42-43](#page-41-0)

に

二次クラスタ 障害の検出, [64](#page-63-0) スイッチオーバー, [65-67](#page-64-0)

ふ フェイルバックスイッチオーバー, [73-76](#page-72-0) フェイルバックテイクオーバー, [76-80](#page-75-0) 複製 EMC Symmetrix Remote Data Facility, [63-86](#page-62-0) エラーからの回復, [84-86](#page-83-0) 実行時状態の概要, [60-61](#page-59-0) 実行時状態の詳細, [61-62](#page-60-0) スイッチオーバー障害, [80-84](#page-79-0) デバイスグループの削除, [48-49](#page-47-0) デバイスグループの追加, [42-43](#page-41-0) デバイスグループの変更, [47-48](#page-46-0) 保護グループの構成, [49-51](#page-48-0) プロパティー, Hitachi TrueCopy, [87-88](#page-86-0)

#### $\sim$

変更 複製デバイスグループ, [47-48](#page-46-0) 保護グループ, [32-33](#page-31-0)

#### ほ

保護グループ アプリケーションリソースグループがオンライ ンのときに作成, [31-32](#page-30-0) アプリケーションリソースグループの削 除, [40-41](#page-39-0) アプリケーションリソースグループの追 加, [38-40](#page-37-0) 検証, [34](#page-33-0) 構成, [30-32](#page-29-0) 構成の複製, [49-51](#page-48-0) 再同期, [59-60](#page-58-0) 削除, [35-36](#page-34-0) 作成, [30-32](#page-29-0) デバイスグループの削除, [48-49](#page-47-0) デバイスグループの追加, [42-43](#page-41-0) デバイスグループの変更, [47-48](#page-46-0) 複製されない、作成, [36-37](#page-35-0) 変更, [32-33](#page-31-0) 無効化, [55-59](#page-54-0) 有効化, [51-54](#page-50-0) 保護グループの無効化, [55-59](#page-54-0) ボリュームセット, 構成, [15-16](#page-14-0)

す

無効化, 保護グループ, [56-59](#page-55-0)

ゆ 有効化, 保護グループ, [51-54](#page-50-0)

#### $\iota$

リソースグループ アプリケーション, [38-41](#page-37-0) 複製の状態, [62](#page-61-0) リソースの状態, RDF ペアの状態からの割り当 て, [45-47](#page-44-0)

ろ ローカルファイルシステムの構成, [16-18](#page-15-0)